升级和迁移指南

# **Novell**. **Identity Manager**

**4.0.1** 2011 年 04 月 15 日

**www.novell.com**

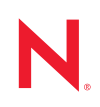

#### 法律声明

Novell, Inc. 对于本文档的内容或使用不做任何陈述或保证,特别是对用于任何特定目的的适销性或适用性 不做任何明示或暗示的保证。另外, Novell, Inc. 保留随时修订本出版物和更改其内容的权利,并且没有义 务将这些修订或更改通知任何个人或实体。

另外, Novell, Inc. 对任何软件不做任何声明或保证,特别是对用于任何特定目的的适销性或适用性不做任 何明示或暗示的保证。另外, Novell, Inc. 保留随时更改 Novell 软件全部或部分内容的权利,并且没有义务 将这些更改通知任何个人或实体。

依据本协议提供的任何产品或技术信息都将受到美国出口控制和其他国家 / 地区的贸易法律的约束。您同 意遵守所有出口控制法规,并同意在出口、再出口或进口可交付产品之前取得所有必要的许可证或分类证 书。您同意不出口或再出口至当前美国出口排除列表上所列的实体,或者美国出口法律中规定的任何被禁 运的国家 / 地区或支持恐怖主义的国家 / 地区。您同意不将可交付产品用于禁止的核武器、导弹或生物化学 武器的最终用途。有关出口 Novell 软件的详细讯息,请访问 [Novell International Trade Services](http://www.novell.com/info/exports/) 网页 (http:// www.novell.com/info/exports/)。如果您未能获得任何必要的出口许可, Novell 对此不负任何责任。

版权所有 © 2007-2011 Novell, Inc. 保留所有权利。未经出版商的明确书面许可,不得复制、影印、传送此出 版物的任何部分或将其储存在检索系统上。

Novell, Inc. 404 Wyman Street, Suite 500 Waltham, MA 02451  $U.S.A.$ www.novell.com

*联机文档:* 要访问该 Novell 产品及其他 Novell 产品的最新联机文档, 请参见 Novell [文档网页](http://www.novell.com/documentation) (http:// www.novell.com/documentation)。

#### **Novell** 商标

有关 Novell 商标,请参见 Novell [商标和服务标记列表](http://www.novell.com/company/legal/trademarks/tmlist.html) (http://www.novell.com/company/legal/trademarks/ tmlist.html)。

#### 第三方资料

所有第三方商标均属其各自所有者的财产。

目录

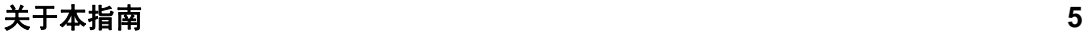

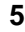

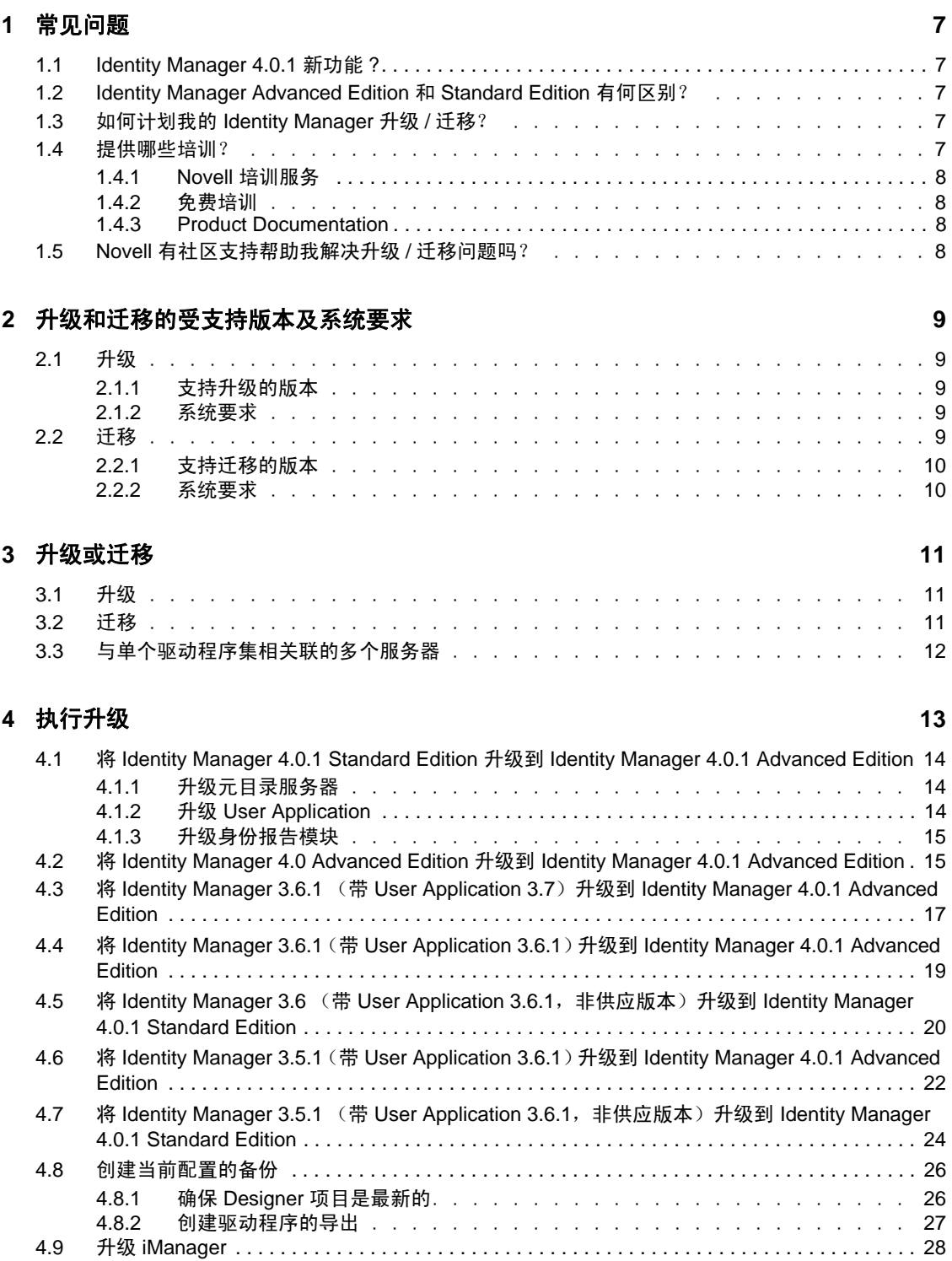

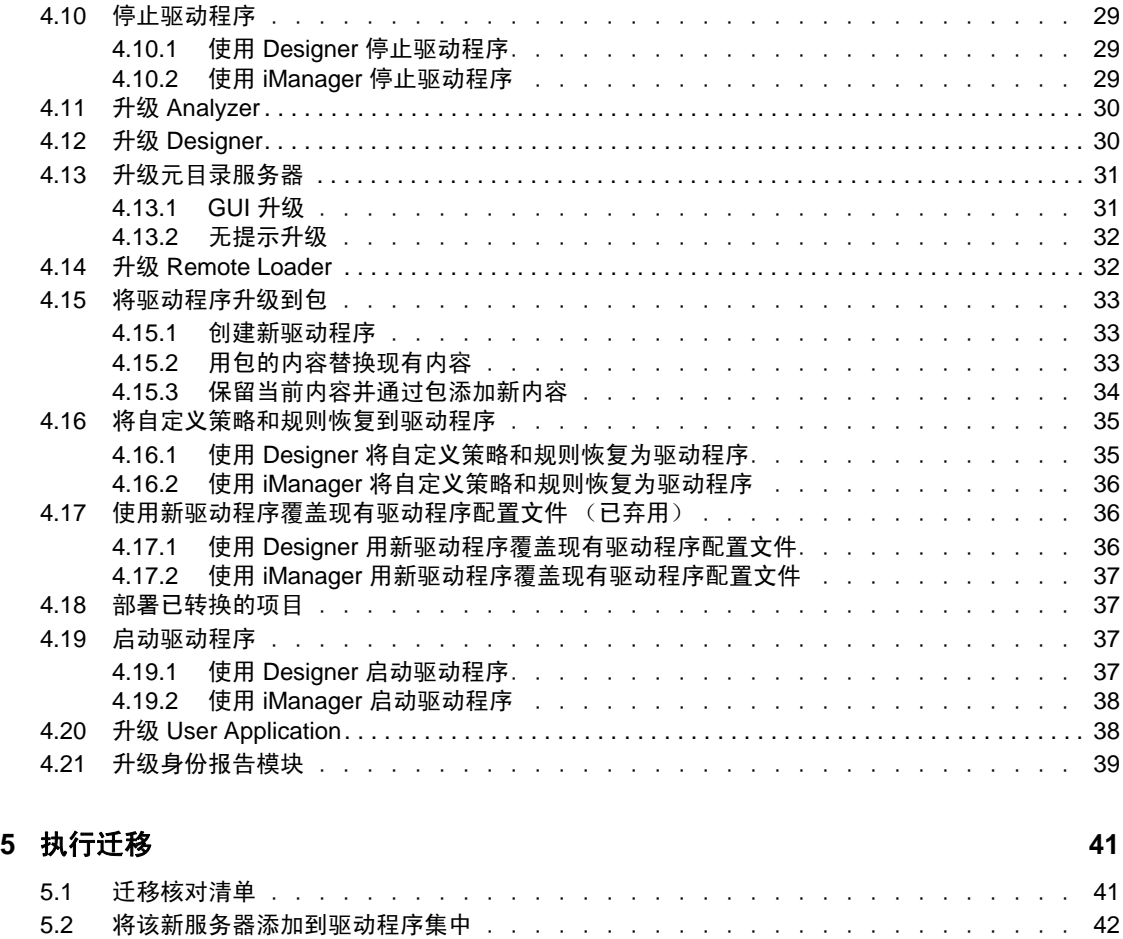

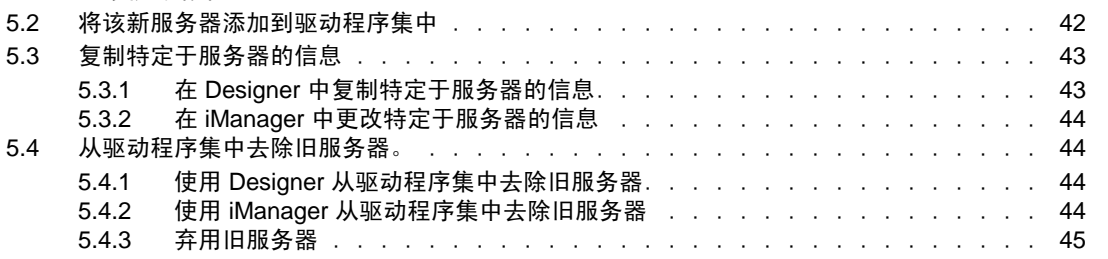

# <span id="page-4-0"></span>关于本指南

Novell Identity Manager 是一种数据共享和同步服务,它使应用程序、目录和数据库可以共 享信息。通过它可以集成、管理和控制分发的身份信息,以便安全地将适当的资源递送给适 当的人员。无论是小型公司还是跨国企业, Novell Identity Manager 一直倍受各类企事业单 位和社会团体的青睐。

花点时间来规划 Identity Manager 解决方案是极其重要的,这样就可在环境中有效实施。要 为环境创建一个有效的 Identity Manager 解决方案,首先必须花些时间来规划和设计解决方 案。有关计划 Identity Manager 解决方案的更多信息,请参见 《*Identity Manager 4.0.1 Framework* 安装指南》中的 " 计划 " 部分。

#### 本指南所含内容

本指南包含有关如何升级或迁移 Identity Manager 系统的信息。

- 第 1 章 " [常见问题](#page-6-0) " (第 7 页)
- 第 2 章 " [升级和迁移的受支持版本及系统要求](#page-8-0) " (第 9 页)
- 第 3 章 " [升级或迁移](#page-10-0) " (第 11 页)
- 第 4 章 " [执行升级](#page-12-0) " (第 13 页)
- 第 5 章 " [执行迁移](#page-40-0) " (第 41 页)

#### 适用对象

本指南面向负责计划和部署 Identity Manager 的管理员、顾问和网络工程师。

#### 文档更新

有关本文档的最新版本,请访问 [Identity Manager](http://www.novell.com/documentation/idm401/index.html) 文档网站 (http://www.novell.com/ documentation/idm401/index.html)。

#### 其他文档

有关其他 Identity Manager 驱动程序文档,请参见 Identity Manager [驱动程序文档网站](http://www.novell.com/documentation/idm401drivers/index.html) (http:// www.novell.com/documentation/idm401drivers/index.html)。

有关 User Application 文档,请参见 [Identity Manager Roles Based Provisioning Module](http://www.novell.com/documentation/idmrbpm401/index.html) 文档网 [站](http://www.novell.com/documentation/idmrbpm401/index.html) (http://www.novell.com/documentation/idmrbpm401/index.html)。

# <span id="page-6-0"></span>常见问题

您可能有一些问题要问。以下是一些答案。

- 第 1.1 节 ["Identity Manager 4.0.1](#page-6-1) 新功能 ?" (第 7 页)
- ◆ 第 1.2 节 ["Identity Manager Advanced Edition](#page-6-2) 和 Standard Edition 有何区别? "(第 7 页)
- 第 1.3 节 " 如何计划我的 [Identity Manager](#page-6-3) 升级 / 迁移? " (第 7 页)
- 第 1.4 节 " [提供哪些培训?](#page-6-4) " (第 7 页)
- 第 1.5 节 "Novell [有社区支持帮助我解决升级](#page-7-3) / 迁移问题吗? " (第 8 页)

# <span id="page-6-1"></span>**1.1 Identity Manager 4.0.1** 新功能 **?**

《*Identity Manager 4.0.1* 概述指南》中的 " 新功能 " 部分包括 Identity Manager 4.0.1 新功能的 简要概述。您可能需要花几分钟时间浏览一下这部分的内容。

如果您对构成 Identity Manager 解决方案的不同组件有任何问题,请参见 《*Identity Manager 4.0.1* 概述指南》以了解有关各组件的更多信息。

# <span id="page-6-2"></span>**1.2 Identity Manager Advanced Edition** 和 **Standard Edition** 有何区别?

Identity Manager Advanced Edition 和 Identity Manager Standard Edition 之间存在一些区别。有 关这些区别的更多详细信息,请参见 《*Identity Manager 4.0.1* 概述指南》。

# <span id="page-6-3"></span>**1.3** 如何计划我的 **Identity Manager** 升级 **/** 迁移?

您必须对升级或迁移 Identity Manager 进行认真计划。有关可帮助您计划和执行升级的更多 信息,请参见 Novell [解决方案合作伙伴网站](http://www.novell.com/partners/) (http://www.novell.com/partners/) 上的合作伙伴 选项。 Novell 培训还提供与 Identity Manager 实施有关的课程。

# <span id="page-6-4"></span>**1.4** 提供哪些培训?

以下是一些您可以参与所需培训的途径:

- 第 1.4.1 节 "Novell [培训服务](#page-7-0) " (第 8 页)
- 第 1.4.2 节 " [免费培训](#page-7-1) " (第 8 页)
- 第 1.4.3 节 ["Product Documentation"](#page-7-2) (第 8 页)

1

### <span id="page-7-0"></span>**1.4.1 Novell** 培训服务

Novell 认证和培训选项会随着新需求的确定和课程的开发而定期更新。要了解这些以及其他 培训选项的更多信息,请访问 Identity Manager Novell 培训网站 [www.novell.com/training](http://www.novell.com/training) (http://www.novell.com/training)。

- 要查找当地是否提供 Novell 高级技术培训和其他 Novell 服务以及培训的日期,请转 至:[www.novell.com/training/pep/map.html](http://www.novell.com/training/pep/map.html) (http://www.novell.com/training/pep/ map.html)。
- 要请求查看 Novell 高级技术培训的其他信息,请发送电子邮件至 <technicaltraining@novell.com> (technicaltraining@novell.com)。
- 要订阅技术培训新闻稿,请参见 <http://www.novell.com/info/list>(http://www.novell.com/ info/list)。

### <span id="page-7-1"></span>**1.4.2** 免费培训

如需 [Identity Manager](http://www.novell.com/products/identitymanager/) 4.0 Advanced Edition 的详尽介绍, 请参见 Identity Manager 产品网站 (http://www.novell.com/products/identitymanager/)。

为了帮助您开始使用 Identity Manager, Novell 还提供了一[些免费网上培训材料](http://www.novell.com/training/freelearning/course/view.php?id=130) (http:// www.novell.com/training/freelearning/course/view.php?id=130)。

### <span id="page-7-2"></span>**1.4.3 Product Documentation**

本指南包含与特定主题或组件相关部分之间的交叉引用。如果在 Novell 文档网站上找不到 您需要的信息,请添加一条评论,告诉我们缺少的内容,相信您会得到所需的答案。 Identity Manager 4.0.1 文档可从 [Identity Manager](http://www.novell.com/documentation/idm401/index.html) 文档网站 (http://www.novell.com/ documentation/idm401/index.html) 获取。

# <span id="page-7-3"></span>**1.5 Novell** 有社区支持帮助我解决升级 **/** 迁移问题 吗?

通过[超酷解决方案](http://www.novell.com/communities/coolsolutions/) (http://www.novell.com/communities/coolsolutions/), 您可以与其他管理员 联系、提问并找到具体迁移问题的答案。

# <span id="page-8-0"></span>升级和迁移的受支持版本及系统要求

此信息用于指示您的 Identity Manager 版本支持升级还是迁移。升级就是在现有硬件上更新 软件。迁移就是移到新硬件及新的软件版本。

- 第 2.1 节 " [升级](#page-8-1) " (第 9 页)
- 第 2.2 节 " [迁移](#page-8-4) " (第 9 页)

## <span id="page-8-1"></span>**2.1** 升级

- 第 2.1.1 节 " [支持升级的版本](#page-8-2) " (第 9 页)
- 第 2.1.2 节 " [系统要求](#page-8-3) " (第 9 页)

### <span id="page-8-2"></span>**2.1.1** 支持升级的版本

下表说明了先前版本的 Identity Manager 支持的升级。

表 *2-1* 支持升级的版本

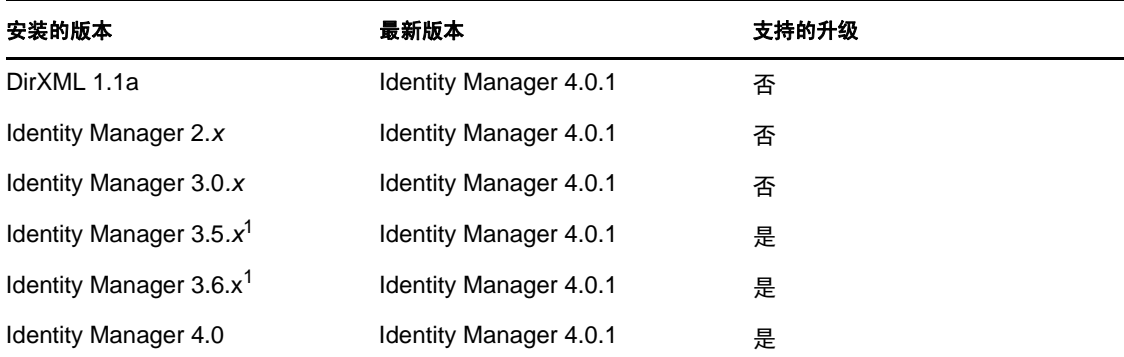

 $^1$  如果您运行的是 Roles Based Provisioning Module, 则无法进行升级。必须进行迁移。有关 更多信息,请参见 《*Identity Manager Roles Based Provisioning Module 4.0 User Application*: 迁移指南》。

### <span id="page-8-3"></span>**2.1.2** 系统要求

要升级到 Identity Manager 4.0.1, 运行 Identity Manager 服务的服务器需满足最低要求。有关 每个平台最低要求的列表,请参见 《*Identity Manager 4.0.1 Framework* 安装指南》中的 " 系 统要求 "。

### <span id="page-8-4"></span>**2.2** 迁移

- 第 2.2.1 节 " [支持迁移的版本](#page-9-0) " (第 10 页)
- 第 2.2.2 节 " [系统要求](#page-9-1) " (第 10 页)

### <span id="page-9-0"></span>**2.2.1** 支持迁移的版本

下表说明了早期版本的 Identity Manager 支持的迁移路径。

#### 表 *2-2* 支持迁移的版本

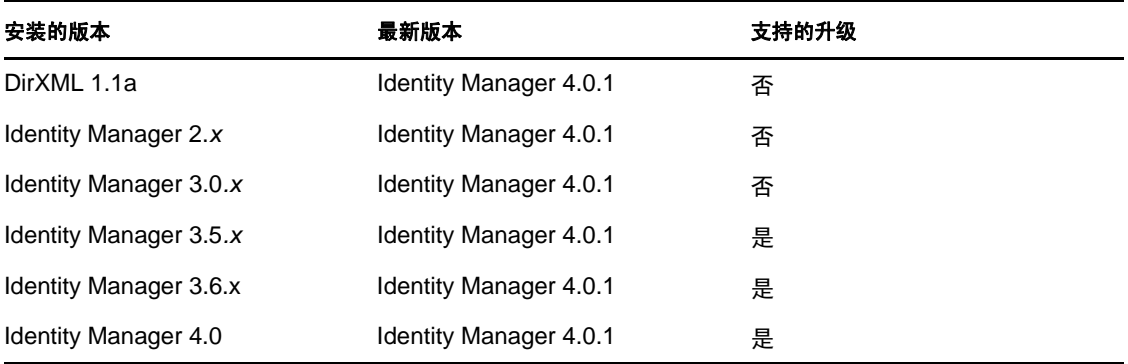

### <span id="page-9-1"></span>**2.2.2** 系统要求

要迁移到 Identity Manager 4.0.1, 运行 Identity Manager 服务的服务器需满足最低要求。有关 每个平台最低要求的列表,请参见 《*Identity Manager 4.0.1 Framework* 安装指南》中的 " 系 统要求 "。

# <span id="page-10-0"></span>升级或迁移

下面的章节包含有关升级或迁移现有 Identity Manager 解决方案的信息:

- 第 3.1 节 " [升级](#page-10-1) " (第 11 页)
- 第 3.2 节 " [迁移](#page-10-2) " (第 11 页)
- 第 3.3 节 " [与单个驱动程序集相关联的多个服务器](#page-11-0) " (第 12 页)

## <span id="page-10-1"></span>**3.1** 升级

升级是指在现有服务器上安装新版本的 Identity Manager。要安装 Identity Manager,必须将 操作系统和 eDirectory 的当前版本升级到 Identity Manager 4.0.1 支持的版本。有关受支持平 台的列表,请参见 《*Identity Manager 4.0.1 Framework* 安装指南》中的 " 系统要求 "。

执行升级有很多优点:

- 无需新硬件
- 无需迁移数据

执行升级也有很多缺点:

更新并重启动 eDirectory 时需要停机

在某些情形下,升级是不可行的,或者必须执行多次升级。因为 Identity Manager 3.5.*x* 及更 高版本是唯一支持的迁移路径,所以它们是以下情形中描述的唯一版本。

升级仅支持将 Identity Manager 3.5.*x* 或 Identity Manager 3.6.*x* 安装在支持的操作系统上。但 在某些情形下,升级不可行。以下是一些示例:

- 不受支持的 **OS**:如果 Identity Manager 4.0.1 不支持当前版本的操作系统,则唯一支持 的升级路径是迁移到新服务器。
- **Identity Manager 3.0***.x*:如果 Identity Manager 的当前版本是 3.0.*x*,则无法直接升级。 有两种选择:
	- ◆ 先升级到 Identity Manager 3.5.x,再升级到 eDirectory 8.8.6,然后升级到 Identity Manager 4.0.1。
	- 迁移到新服务器。
- ◆ Roles Based Provisioning Module: 如果安装了 Roles Based Provisioning Module, 则无 法执行升级。而必须执行迁移。有关更多信息,请参见 《*Identity Manager Roles Based Provisioning Module 4.0 User Application*:迁移指南》。

如果是执行升级,请继续第 4 章 " [执行升级](#page-12-0) " (第 13 页)。

# <span id="page-10-2"></span>**3.2** 迁移

迁移是指在新服务器上安装 Identity Manager 4.0.1, 然后将现有数据迁移到这台新服务器。 请遵循 《*Identity Manager 4.0.1 Framework* 安装指南》中的 " 基本 Identity Manager 系统核对 清单",校验安装是否完成。

执行迁移的好处是驱动程序的停机时间最短。缺点是需要新硬件。

如果要执行迁移,请转到第 5 章 " [执行迁移](#page-40-0) " (第 41 页)。

# <span id="page-11-0"></span>**3.3** 与单个驱动程序集相关联的多个服务器

如果有多个服务器与一个驱动程序集关联,则可以一次在一个服务器上执行升级或迁移。如 果没有时间同时升级这些服务器,则驱动程序继续与其他版本的 Identity Manager 协作, 直 到完成每个服务器的升级。

Identity Manager 引擎向后兼容,因此 Identity Manager 4.0.1 引擎可以正常运行 Identity Manager 3.6*.x* 驱动程序。

重要: 如果为驱动程序启用的功能仅在 Identity Manager 4.0 或更高版本上受支持, 则驱动程 序在混合版本的服务器上将停止工作。较旧的引擎无法处理新功能。这将使驱动程序暂停, 直到所有服务器都升级到 Identity Manager 4.0 或更高版本后才可重新使用。

# <span id="page-12-0"></span>执行升级

在开始前,请确保已了解升级和迁移之间的区别。请参见第 3 章 " [升级或迁移](#page-10-0) " (第 11 [页\)](#page-10-0)。

支持以下升级情形:

- 第 4.1 节 " 将 [Identity Manager 4.0.1 Standard Edition](#page-13-0) 升级到 Identity Manager 4.0.1 [Advanced Edition"](#page-13-0) (第 14 页)
- 第 4.2 节 " 将 [Identity Manager 4.0 Advanced Edition](#page-14-1) 升级到 Identity Manager 4.0.1 [Advanced Edition"](#page-14-1) (第15页)
- 第 4.3 节 " 将 [Identity Manager 3.6.1](#page-16-0) (带 User Application 3.7)升级到 Identity Manager [4.0.1 Advanced Edition"](#page-16-0) (第 17 页)
- ◆ 第 4.4 节 " 将 [Identity Manager 3.6.1](#page-18-0) ( 带 User Application 3.6.1) 升级到 Identity Manager [4.0.1 Advanced Edition"](#page-18-0) (第 19 页)
- ◆ 第 4.5 节 "将 Identity Manager 3.6 (带 User Application 3.6.1, 非供应版本)升级到 [Identity Manager 4.0.1 Standard Edition"](#page-19-0) (第 20 页)
- ◆ 第 4.6 节 " 将 [Identity Manager 3.5.1](#page-21-0) ( 带 User Application 3.6.1) 升级到 Identity Manager [4.0.1 Advanced Edition"](#page-21-0) (第 22 页)
- ◆ 第 4.7 节 " 将 Identity Manager 3.5.1 ( 带 User Application 3.6.1, 非供应版本) 升级到 [Identity Manager 4.0.1 Standard Edition"](#page-23-0) (第 24 页)
- 第 4.8 节 " [创建当前配置的备份](#page-25-0) " (第 26 页)
- 第 4.9 节 " 升级 [iManager"](#page-27-0) (第 28 页)
- 第 4.10 节 " [停止驱动程序](#page-28-0) " (第 29 页)
- 第 4.11 节 " 升级 [Analyzer"](#page-29-0) (第 30 页)
- 第 4.12 节 " 升级 [Designer"](#page-29-1) (第 30 页)
- 第 4.13 节 " [升级元目录服务器](#page-30-0) " (第 31 页)
- 第 4.14 节 " 升级 [Remote Loader"](#page-31-1) (第 32 页)
- 第 4.15 节 " [将驱动程序升级到包](#page-32-0) " (第 33 页)
- 第 4.16 节 " [将自定义策略和规则恢复到驱动程序](#page-34-0) " (第 35 页)
- 第 4.17 节 " [使用新驱动程序覆盖现有驱动程序配置文件 \(已弃用\)](#page-35-1) " (第 36 页)
- 第 4.18 节 " [部署已转换的项目](#page-36-1) " (第 37 页)
- 第 4.19 节 " [启动驱动程序](#page-36-2) " (第 37 页)
- 第 4.20 节 " 升级 [User Application"](#page-37-1) (第 38 页)
- 第 4.21 节 " [升级身份报告模块](#page-38-0) " (第 39 页)

以下部分包含升级 Identity Manager 所需的每个步骤的详细过程。

- 第 4.8 节 " [创建当前配置的备份](#page-25-0) " (第 26 页)
- 第 4.9 节 " 升级 [iManager"](#page-27-0) (第 28 页)
- 第 4.10 节 " [停止驱动程序](#page-28-0) " (第 29 页)
- 第 4.11 节 "升级 [Analyzer"](#page-29-0) (第 30 页)
- ◆ 第 4.12 节 "升级 [Designer"](#page-29-1) (第 30 页)
- 第 4.13 节 " [升级元目录服务器](#page-30-0) " (第 31 页)
- 第 4.14 节 " 升级 [Remote Loader"](#page-31-1) (第 32 页)
- 第 4.15 节 " [将驱动程序升级到包](#page-32-0) " (第 33 页)
- 第 4.16 节 " [将自定义策略和规则恢复到驱动程序](#page-34-0) " (第 35 页)
- 第 4.17 节 " [使用新驱动程序覆盖现有驱动程序配置文件 \(已弃用\)](#page-35-1) " (第 36 页)
- 第 4.18 节 " [部署已转换的项目](#page-36-1) " (第 37 页)
- 第 4.19 节 " [启动驱动程序](#page-36-2) " (第 37 页)
- 第 4.20 节 " 升级 [User Application"](#page-37-1) (第 38 页)
- 第 4.21 节 " [升级身份报告模块](#page-38-0) " (第 39 页)

# <span id="page-13-0"></span>**4.1** 将 **Identity Manager 4.0.1 Standard Edition** 升 级到 **Identity Manager 4.0.1 Advanced Edition**

将 Identity Manager 4.0.1 Standard Edition 升级到 Identity Manager 4.0.1 Advanced Edition 涉及 Identity Manager 组件的配置更改。从 Identity Manager Standard Edition 升级到 Advanced Edition 无需运行 Identity Manager 安装程序。 Standard Edition 没有角色映射管理器。要使用 它,需要单独安装。要安装角色映射管理器,请参考 《*Identity Manager* 角色映射管理器 *4.0.1* 安装和配置指南》。

执行以下步骤将 Identity Manager Standard Edition 升级到 Advanced Edition。

- 第 4.1.1 节 " [升级元目录服务器](#page-13-1) " (第 14 页)
- 第 4.1.2 节 " 升级 [User Application"](#page-13-2) (第 14 页)
- 第 4.1.3 节 " [升级身份报告模块](#page-14-0) " (第 15 页)

### <span id="page-13-1"></span>**4.1.1** 升级元目录服务器

在 iManager 中, 确保您应用了 Identity Manager 4.0 Advanced Edition 激活。如果不应用 Identity Manager 4.0 Advanced Edition 激活,元目录服务器升级就无法继续。

### <span id="page-13-2"></span>**4.1.2** 升级 **User Application**

- **1** 停止 JBoss 服务器。
	- **Linux**:运行 /etc/init.d/jboss\_init stop 命令。
	- **Windows**:运行 *<RBPM* 安装位置 *>*/UserApplication/stop-jboss.bat 命令。
- **2** 从 Identity Manager Standard Edition 安装子目录,运行 *<RBPM* 安装目录 *>*/co figupdate.sh。 例如, 在 Windows 上, 运行以下命令: C:\Novell\IdentityManager\rbpm\UserApplication\configupdate.bat。 默认情况下,安装程序在控制台模式下运行。如在 GUI 模式下运行,请在 configupdate.bat 文件中将 -use\_console true Java 命令自变量替换为 -use\_console false。
- **3** 通过将 -edit\_admin 设置的值更改为 true,编辑管理员字段。 默认情况下,管理员字段处于禁用状态。
- **4** 在 Roles Based Provisioning Module 配置面板的默认视图中,填写以下字段:
	- ◆ 按 Tab 键, 将显示提示。单击*是*后, Roles Based Provisioning Module 配置页的身份 库 DN 部分将显示其他管理员字段。
	- 如果希望管理员是 User Application 管理员之外的任何其他人,请用相应的用户更 新所有管理员字段。
	- ◆ 校验是否显示高级选项。单击*显示高级选项*以显示高级选项。
- 5 在"杂项"部分,选中*重初始化RBPM 安全性*复选框,然后单击*确定*。
- **6** 启动 JBoss 服务器。
	- **Linux**:运行 /etc/init.d/jboss\_init start 命令。
	- **Windows**:运行 *<RBPM* 安装位置 *>*/UserApplication/start-jboss.bat 命令。

它将重部署 WAR 文件。如果是在 JBoss 群集中运行,则群集中的每个 JBoss 服务器都 需要更新 WAR 文件。

### <span id="page-14-0"></span>**4.1.3** 升级身份报告模块

**1** 使用 Designer 配置 Managed System Gateway Driver (MSGW) 驱动程序。

请参考《身份报告模块指南》中的"配置 Managed System Gateway Driver"部分。

**2** 更新 Identity Manager Driver for Data Collection Service (DCS) 的配置信息。起动 Designer,然后转至 *DCS* 驱动程序配置 *>* 驱动程序参数 *>* 驱动程序选项。

在 Managed System Gateway 注册部分, 如下更改设置:

- 将注册 *Managed System Gateway* 设置为是。
- 更改 *MSGW* 驱动程序 *DN*。例如, *CN=Managed System Gateway Driver,cn=driverset1,o=system*。
- 更改用户 DN。例如, cn=admin,ou=sa,o=system。
- 指定用户 DN 的口令。

有关配置该驱动程序的更多信息,请参考《身份报告模块指南》中的"配置 Identity Manager Driver for Data Collection Service" 部分。

- 3 保存设置, 然后部署 DCS 驱动程序。
- **4** 重启动 DCS 驱动程序。
- **5** 从 [Identity Reporting](http://cdn.novell.com/cached/designer/idmrpt/) (http://cdn.novell.com/cached/designer/idmrpt/) 下载页面下载 Identity Manager 4.0.1 Advaced Edition 报告模板。

升级身份报告模块后可能无法立即显示 Advanced Version。在处理完下一批事件后,会 发生版本更改。

# <span id="page-14-1"></span>**4.2** 将 **Identity Manager 4.0 Advanced Edition** 升 级到 **Identity Manager 4.0.1 Advanced Edition**

对每台 Identity Manager 服务器执行以下步骤:

- **1** 确保已下载 Identity Manager ISO 文件。有关更多信息,请参见 《*Identity Manager 4.0.1 Framework* 安装指南》中的 " 从何处获取 Identity Manager"。
- 2 升级到 Designer 4.0.1。有关更多信息,请参见第 4.12 节 "升级 [Designer"](#page-29-1) (第 30 页)。
- **3** 通过创建 Identity Manager 解决方案的 Designer 项目,创建 Identity Manager 解决方案当 前配置的备份。有关详细信息,请参见第 4.8 节 "[创建当前配置的备份](#page-25-0)"(第 26 页)。
- 4 (视具体情况而定)如果在使用 Analyzer, 请升级到 Analyzer 4.0.1。有关更多信息, 请 参见第 4.11 节 " 升级 [Analyzer"](#page-29-0) (第 30 页)。
- **5** 停止与您正在升级的服务器关联的驱动程序。有关更多信息,请参见第 [4.10](#page-28-0) 节 " 停止 [驱动程序](#page-28-0) " (第 29 页)。
- **6** 升级元目录服务器。有关更多信息,请参见第 4.13 节 " [升级元目录服务器](#page-30-0) " (第 31 [页\)](#page-30-0)。
- **7** (视情况而定)如果此服务器的驱动程序集中的任一驱动程序是 Remote Loader 驱动程 序,请升级每个驱动程序的 Remote Loader 服务器。有关详细信息,请参见第 [4.14](#page-31-1) 节 " 升级 [Remote Loader"](#page-31-1) (第 32 页)。
- 8 (视情况而定)如果有 User Application 服务器, 请执行以下附加步骤:
	- **8a** 将 User Application 包从 4.0 升级到 4.0.1。
	- **8b** 将已升级的 User Application 驱动程序部署到身份库。有关更多信息,请参见 《迁 移到 *Roles Based Provisiong Module* 版本 *4.0.1* 指南》。
	- **8c** 升级 User Application。有关更多信息,请参见 《迁移到 *Roles Based Provisiong Module* 版本 *4.0.1* 指南》。
- **9** 安装角色映射管理器。有关更多信息,请参见 《*Identity Manager* 角色映射管理器 *4.0.1*  安装和配置指南》。
- **10** (可选)升级该驱动程序。
	- **10a** 如果使用的是包而不是驱动程序配置文件,请升级现有驱动程序上的包以获取新策 略。只有在以下情况下才需要升级该驱动程序:有较新版本的包可用,且要添加到 现有驱动程序的驱动程序策略中包括新功能。有关更多信息,请参见 《*Designer 4.0.1 for Identity Manager 4.0.1* 管理指南》中的 " 升级安装的包 "。
		- 或
	- **10b** 如果使用的是配置文件,请用新驱动程序配置文件覆盖现有驱动程序以获取新策 略。仅当一个驱动程序的策略中存在您希望添加到现有驱动程序的新功能时,这才 是必需的。有关详细信息,请参见第 4.17 节 " [使用新驱动程序覆盖现有驱动程序](#page-35-1) [配置文件 \(已弃用\)](#page-35-1) " (第 36 页)。
- **11** (可选)将自定义策略和规则恢复到驱动程序。覆盖新驱动程序配置文件时,将重写策 略,因此仅当覆盖了新驱动程序配置文件时才需要恢复策略。有关更多信息,请参见[第](#page-34-0) 4.16 节 " [将自定义策略和规则恢复到驱动程序](#page-34-0) " (第 35 页)。
- **12** 启动与此服务器相关联的驱动程序。有关详细信息,请参见第 4.19 节 " [启动驱动程序](#page-36-2) " [\(第](#page-36-2) 37 页)。
- **13** 升级身份报告模块:

**13a** 将 DCS 驱动程序包升级到最新版本。

- **13b** 将 MSGW 驱动程序包升级到最新版本。
- **13c** 将 EAS 升级到版本 4.0.1。

有关升级身份报告模块的更多信息,请参见第 4.21 节 " [升级身份报告模块](#page-38-0) " (第 39 [页\)。](#page-38-0)

- **14** (视情况而定)如果使用的是 Novell Sentinel,请确保运行的是最新版本的服务包。有 关升级 Sentinel 的更多信息,请参见 《*[S](http://www.novell.com/documentation/sentinel6/pdfdoc/sentinel60_installationguide.pdf)entinel* [安装指南](http://www.novell.com/documentation/sentinel6/pdfdoc/sentinel60_installationguide.pdf) (http://www.novell.com/ documentation/sentinel6/pdfdoc/sentinel60\_installationguide.pdf)》。
- **15** 激活元目录服务器和任何已升级的驱动程序。有关更多信息,请参见 《*Identity Manager 4.0.1 Framework* 安装指南》中的 " 激活 Novell Identity Manager 产品 "。

# <span id="page-16-0"></span>**4.3** 将 **Identity Manager 3.6.1** (带 **User Application 3.7**)升级到 **Identity Manager 4.0.1 Advanced Edition**

对每台 Identity Manager 服务器执行以下步骤:

- **1** 确保已下载 Identity Manager ISO 文件。有关更多信息,请参见 《*Identity Manager 4.0.1 Framework* 安装指南》中的 " 从何处获取 Identity Manager"。
- **2** 升级到 Designer 4.0.1。有关更多信息,请参见第 4.12 节 " 升级 [Designer"](#page-29-1) (第 30 页)。
- **3** 通过创建 Identity Manager 解决方案的 Designer 项目,创建 Identity Manager 解决方案当 前配置的备份。有关更多信息,请参见第 4.8 节 " [创建当前配置的备份](#page-25-0) "(第 26 页)。
- **4** 校验运行 Identity Manager 的服务器上的操作系统是否是受支持的版本。有关受支持操 作系统的列表,请参见 《*Identity Manager 4.0.1 Framework* 安装指南》中的 " 系统要求 "。如果操作系统仅需要一个服务包即能满足系统要求,则继续升级。

如果 Identity manager 4.0.1 支持的平台列表中未列出您的操作系统, 您需要将其升级到 支持的版本,才能执行 Identity Manager 升级或执行迁移 (不执行升级)。

- 5 升级到 Designer 4.0.1。有关更多信息, 请参见第 4.12 节 "升级 [Designer"](#page-29-1) (第 30 页)。
- **6** 在运行 Identity Manager 的服务器上将 eDirectory 升级到 8.8.6 或更高版本。有关更多信 息,请参见 《*[Novell eDirectory 8.8](http://www.novell.com/documentation/edir88/)* 安装指南 (http://www.novell.com/documentation/ edir88/)》。升级 eDirectory 会停止 ndsd, 而后者又会停止所有驱动程序。
- **7** 启动驱动程序并校验驱动程序是否已启动。这还将校验是否已成功升级到 eDirectory 8.8.6。有关详细信息,请参见第 4.19 节 " [启动驱动程序](#page-36-2) " (第 37 页)。

注释: 只有从 32 位 Identity Manager 升级到其他 32 位版本时, 才执行此步骤。如果是 从 32 位 Identity Manager 升级到 64 位, 请跳到步骤 8。

有关升级到 eDirectory 8.8.6 后成功运行 Identity Manager 和 Identity Manager 驱动程序的 更多信息,请参见 [TID 7007 84](http://www.novell.com/support/viewContent.do?externalId=7007184&sliceId=1) (http://www.novell.com/support/ viewContent.do?externalId=7007184&sliceId=1)。

- **8** 转换 Designer 项目。有关更多信息,请参见 《*Designer 4.0.1 for Identity Manager 4.0.1*  管理指南》中的 " 转换早期的项目 "。
- **9** 停止与您正在升级的服务器关联的驱动程序。有关更多信息,请参见第 [4.10](#page-28-0) 节 " 停止 [驱动程序](#page-28-0) " (第 29 页)。
- **10** 升级元目录服务器。有关更多信息,请参见第 4.13 节 " [升级元目录服务器](#page-30-0) " (第 31 [页\)](#page-30-0)。
- **11** (视情况而定)如果此服务器的驱动程序集中的任一驱动程序是 Remote Loader 驱动程 序,请升级每个驱动程序的 Remote Loader 服务器。有关详细信息,请参见第 [4.14](#page-31-1) 节" 升级 [Remote Loader"](#page-31-1) (第 32 页)。
- 12 (视情况而定)如果有 User Application 服务器, 请执行以下附加步骤:
	- **12a** 运行 NrfCaseUpdate 实用程序,以支持大小写混合搜索角色和资源。此过程通过修 改 User Application 驱动程序使用的 nrfLocalizedDescrs 和 nrfLocalizedNames 属性更 新纲要。有关更多信息,请参见《*Identity Manager Roles Based Provisioning Module 4.0.1 User Application*:安装指南》中的 " 运行 NrfCaseUpdate 实用程序 "。
	- 12b 必须在 Designer 4.0.1 中迁移 User Application 驱动程序。有关更多信息,请参见 《迁移到 *Roles Based Provisiong Module* 版本 *4.0.1* 指南》。
	- **12c** 创建新的 Role and Resource Service 驱动程序。 Role and Resource Service 驱动程序 不会迁移。如果有现有的 Role and Resource Service 驱动程序,请将其删除后为 Identity Manager 4.0.1 创建一个新的驱动程序。有关更多信息,请参见《*迁移到 Roles Based Provisiong Module* 版本 *4.0.1* 指南》。
	- **12d** 将已迁移的 User Application 驱动程序和 Role and Resource Service 驱动程序部署到 身份库。有关更多信息,请参见 《迁移到 *Roles Based Provisiong Module* 版本 *4.0.1* 指南》。
	- **12e** 升级 User Application。有关更多信息,请参见 《迁移到 *Roles Based Provisiong Module* 版本 *4.0.1* 指南》。
- **13** (可选)安装角色映射管理器。有关更多信息,请参见 《*Identity Manager* 角色映射管 理器 *4.0.1* 安装和配置指南》。
- **14** (可选)升级该驱动程序。
	- **14a** 如果使用的是包而不是驱动程序配置文件,请升级现有驱动程序上的包以获取新策 略。只有在以下情况下才需要升级该驱动程序:有较新版本的包可用,且要添加到 现有驱动程序的驱动程序策略中包括新功能。有关更多信息,请参见 《*Designer 4.0.1 for Identity Manager 4.0.1* 管理指南》中的 " 升级安装的包 "。

或

- **14b** 如果使用的是配置文件,请用新驱动程序配置文件覆盖现有驱动程序以获取新策 略。仅当一个驱动程序的策略中存在您希望添加到现有驱动程序的新功能时,这才 是必需的。有关详细信息,请参见第 4.17 节 " [使用新驱动程序覆盖现有驱动程序](#page-35-1) [配置文件 \(已弃用\)](#page-35-1) " (第 36 页)。
- **15** (可选)将自定义策略和规则恢复到驱动程序。覆盖新驱动程序配置文件时,将重写策 略,因此仅当覆盖了新驱动程序配置文件时才需要恢复策略。有关更多信息,请参见[第](#page-34-0) 4.16 节 " [将自定义策略和规则恢复到驱动程序](#page-34-0) " (第 35 页)。
- **16** 将已转换的 Designer 项目部署到身份库。有关更多信息,请参见 《*Designer 4.0.1 for Identity Manager 4.0.1* 管理指南》中的 " 部署和导出 "。
- **17** 启动与此服务器相关联的驱动程序。有关详细信息,请参见第 4.19 节 " [启动驱动程序](#page-36-2) " [\(第](#page-36-2) 37 页)。
- **18** (视情况而定)安装身份报告模块。有关更多信息,请参见 《身份报告模块指南》中的 " 安装和驱动程序配置 "。
- 19 (视具体情况而定)如果使用的是 Novell Sentinel, 则必须更新到 Novell Sentinel 6.1。 有关升级 Sentinel 的更多信息,请参见 《*[Se](http://www.novell.com/documentation/sentinel6/pdfdoc/sentinel60_installationguide.pdf)ntinel* [安装指南](http://www.novell.com/documentation/sentinel6/pdfdoc/sentinel60_installationguide.pdf) (http://www.novell.com/ documentation/sentinel6/pdfdoc/sentinel60\_installationguide.pdf)》。
- **20** 激活元目录服务器和任何已升级的驱动程序。有关更多信息,请参见 《*Identity Manager 4.0.1 Framework* 安装指南》中的 " 激活 Novell Identity Manager 产品 "。

## <span id="page-18-0"></span>**4.4** 将 **Identity Manager 3.6.1** (带 **User Application 3.6.1**)升级到 **Identity Manager 4.0.1 Advanced Edition**

对每台 Identity Manager 服务器执行以下步骤:

- **1** 确保已下载 Identity Manager ISO 文件。有关更多信息,请参见 《*Identity Manager 4.0.1 Framework* 安装指南》中的 " 从何处获取 Identity Manager"。
- **2** 升级到 Designer 4.0.1。有关更多信息,请参见第 4.12 节 " 升级 [Designer"](#page-29-1) (第 30 页)。
- **3** 创建 Identity Manager 解决方案的当前配置的备份。通过创建驱动程序的导出或创建 Identity Manager 解决方案的 Designer 项目来完成此操作。有关更多信息,请参见第 [4.8](#page-25-0)  节 " [创建当前配置的备份](#page-25-0) " (第 26 页)。
- **4** 校验运行 Identity Manager 的服务器上的操作系统是否是受支持的版本。有关受支持操 作系统的列表,请参见 《*Identity Manager 4.0.1 Framework* 安装指南》中的 " 系统要求 "。如果操作系统仅需要一个服务包即能满足系统要求,则继续升级。

如果 Identity manager 4.0.1 支持的平台列表中未列出您的操作系统,您需要将其升级到 支持的版本,才能执行 Identity Manager 升级或执行迁移 (不执行升级)。

- **5** 在运行 Identity Manager 的服务器上将 eDirectory 升级到 8.8.6 或更高版本。有关更多信 息,请参见 《*[Novell eDirectory 8.8](http://www.novell.com/documentation/edir88/)* 安装指南 (http://www.novell.com/documentation/ edir88/)》。
- **6** 启动驱动程序并校验驱动程序是否已启动。这还将校验是否已成功升级到 eDirectory 8.8.6。有关详细信息,请参见第 4.19 节 " [启动驱动程序](#page-36-2) " (第 37 页)。

注释: 只有从 32 位 Identity Manager 升级到其他 32 位版本时,才执行此步骤。如果是 从 32 位 Identity Manager 升级到 64 位, 请跳过此步骤。

有关升级到 eDirectory 8.8.6 后成功运行 Identity Manager 和 Identity Manager 驱动程序的 更多信息,请参见 [TID 7007 84](http://www.novell.com/support/viewContent.do?externalId=7007184&sliceId=1) (http://www.novell.com/support/ viewContent.do?externalId=7007184&sliceId=1)。

- **7** 转换 Designer 项目。有关更多信息,请参见 《*Designer 4.0.1 for Identity Manager 4.0.1*  管理指南》中的 " 转换早期的项目 "。
- **8** 停止与您正在升级的服务器关联的驱动程序。有关更多信息,请参见第 [4.10](#page-28-0) 节 " 停止 [驱动程序](#page-28-0) " (第 29 页)。
- **9** 升级元目录服务器。有关更多信息,请参见第 4.13 节 " [升级元目录服务器](#page-30-0) " (第 31 [页\)](#page-30-0)。
- **10** (视情况而定)如果此服务器的驱动程序集中的任一驱动程序是 Remote Loader 驱动程 序,请升级每个驱动程序的 Remote Loader 服务器。有关详细信息,请参见第 [4.14](#page-31-1) 节" 升级 [Remote Loader"](#page-31-1) (第 32 页)。
- 11 (视情况而定)如果有 User Application 服务器, 请执行以下附加步骤:
	- **11a** 运行 NrfCaseUpdate 实用程序,以支持大小写混合搜索角色和资源。此过程通过修 改 User Application 驱动程序使用的 nrfLocalizedDescrs 和 nrfLocalizedNames 属性更 新纲要。有关更多信息,请参见《*Identity Manager Roles Based Provisioning Module 4.0.1 User Application*:安装指南》中的 " 运行 NrfCaseUpdate 实用程序 "。
	- 11b 必须在 Designer 4.0.1 中迁移 User Application 驱动程序。有关更多信息,请参见 《*Identity Manager Roles Based Provisioning Module 4.0 User Application*:迁移指 南》。
- **11c** 创建新的 Role and Resource Service 驱动程序。 Role and Resource Service 驱动程序 不会迁移。如果您有现有的 Role and Resource Service 驱动程序,请将其删除后为 Identity anager 4.0.1 创建一个新的驱动程序。有关更多信息,请参见 《*Identity Manager Roles Based Provisioning Module 4.0 User Application*:迁移指南》。
- **11d** 将已迁移的 User Application 驱动程序和 Role and Resource Service 驱动程序部署到 身份库。有关更多信息,请参见《*Identity Manager Roles Based Provisioning Module 4.0 User Application*:迁移指南》。
- **11e** 升级 User Application。有关更多信息,请参见 《迁移到 *Roles Based Provisiong Module* 版本 *4.0.1* 指南》。
- **12** (可选)安装角色映射管理器。有关更多信息,请参见 《*Identity Manager* 角色映射管 理器 *4.0.1* 安装和配置指南》。
- **13** (可选)升级该驱动程序。
	- **13a** 如果使用的是包而不是驱动程序配置文件,请升级现有驱动程序上的包以获取新策 略。只有在以下情况下才需要升级该驱动程序:有较新版本的包可用,且要添加到 现有驱动程序的驱动程序策略中包括新功能。有关更多信息,请参见 《*Designer 4.0.1 for Identity Manager 4.0.1* 管理指南》中的 " 升级安装的包 "。

或

- **13b** 如果使用的是配置文件,请用新驱动程序配置文件覆盖现有驱动程序以获取新策 略。仅当一个驱动程序的策略中存在您希望添加到现有驱动程序的新功能时,这才 是必需的。有关详细信息,请参见第 4.17 节 " [使用新驱动程序覆盖现有驱动程序](#page-35-1) [配置文件 \(已弃用\)](#page-35-1) " (第 36 页)。
- **14** (可选)将自定义策略和规则恢复到驱动程序。覆盖新驱动程序配置文件时,将重写策 略,因此仅当覆盖了新驱动程序配置文件时才需要恢复策略。有关更多信息,请参见[第](#page-34-0) 4.16 节 " [将自定义策略和规则恢复到驱动程序](#page-34-0) " (第 35 页)。
- **15** 将已转换的 Designer 项目部署到身份库。有关更多信息,请参见 《*Designer 4.0.1 for Identity Manager 4.0.1* 管理指南》中的 " 部署和导出 "。
- **16** 启动与此服务器相关联的驱动程序。有关详细信息,请参见第 4.19 节 " [启动驱动程序](#page-36-2) " [\(第](#page-36-2) 37 页)。
- **17** (视情况而定)安装身份报告模块。有关更多信息,请参见 《身份报告模块指南》中的 " 安装和驱动程序配置 "。
- **18** (视情况而定)如果使用的是 Novell Sentinel,请确保运行的是最新版本的服务包。有 关升级 Sentinel 的更多信息,请参见 《*[S](http://www.novell.com/documentation/sentinel6/pdfdoc/sentinel60_installationguide.pdf)entinel* [安装指南](http://www.novell.com/documentation/sentinel6/pdfdoc/sentinel60_installationguide.pdf) (http://www.novell.com/ documentation/sentinel6/pdfdoc/sentinel60\_installationguide.pdf)》。
- **19** 激活元目录服务器和任何已升级的驱动程序。有关更多信息,请参见 《*Identity Manager 4.0.1 Framework* 安装指南》中的 " 激活 Novell Identity Manager 产品 "。

## <span id="page-19-0"></span>**4.5** 将 **Identity Manager 3.6**(带 **User Application 3.6.1**,非供应版本)升级到 **Identity Manager 4.0.1 Standard Edition**

对每台 Identity Manager 服务器执行以下步骤:

- **1** 确保已下载 Identity Manager ISO 文件。有关更多信息,请参见 《*Identity Manager 4.0.1 Framework* 安装指南》中的 " 从何处获取 Identity Manager"。
- 2 升级到 Designer 4.0.1。有关更多信息,请参见第 4.12 节 "升级 [Designer"](#page-29-1) (第 30 页)。
- **3** 创建 Identity Manager 解决方案的当前配置的备份。通过创建驱动程序的导出或创建 Identity Manager 解决方案的 Designer 项目来完成此操作。有关更多信息,请参见第 4.8 节 " [创建当前配置的备份](#page-25-0) " (第 26 页)。
- **4** 校验运行 Identity Manager 的服务器上的操作系统是否是受支持的版本。有关受支持操 作系统的列表,请参见 《*Identity Manager 4.0.1 Framework* 安装指南》中的 " 系统要求 "。如果操作系统仅需要一个服务包即能满足系统要求,则继续升级。

如果 Identity manager 4.0.1 支持的平台列表中未列出您的操作系统,您需要将其升级到 支持的版本,才能执行 Identity Manager 升级或执行迁移 (不执行升级)。

- **5** 将 iManager 服务器升级到 iManager 2.7.4。有关更多信息,请参见第 4.9 节 " [升级](#page-27-0) [iManager"](#page-27-0) (第28页)。
- **6** 在运行 Identity Manager 的服务器上将 eDirectory 升级到 8.8.6 或更高版本。 eDirectory 升级会停止 ndsd, 而后者又会停止所有驱动程序。

有关更多信息,请参见 《*[Novell eDirectory 8.8](http://www.novell.com/documentation/edir88/)* 安装指南 (http://www.novell.com/ documentation/edir88/)》。

**7** (视情况而定)启动驱动程序并校验驱动程序是否已启动。这还将校验是否已成功升级 到 eDirectory 8.8.6。有关详细信息, 请参见第 4.19 节 " [启动驱动程序](#page-36-2) " (第 37 页)。

注释: 只有从 32 位 Identity Manager 升级到其他 32 位版本时, 才执行此步骤。如果是 从 32 位 Identity Manager 升级到 64 位, 请跳到步骤 8。

有关升级到 eDirectory 8.8.6 后成功运行 Identity Manager 和 Identity Manager 驱动程序的 更多信息,请参见 [TID 7007 84](http://www.novell.com/support/viewContent.do?externalId=7007184&sliceId=1) (http://www.novell.com/support/ viewContent.do?externalId=7007184&sliceId=1)。

- **8** 转换 Designer 项目。有关更多信息,请参见 《*Designer 4.0.1 for Identity Manager 4.0.1*  管理指南》中的 " 转换早期的项目 "。
- **9** 升级元目录服务器。有关更多信息,请参见第 4.13 节 " [升级元目录服务器](#page-30-0) " (第 31 [页\)](#page-30-0)。
- **10** (视情况而定)如果此服务器的驱动程序集中的任一驱动程序是 Remote Loader 驱动程 序,请升级每个驱动程序的 Remote Loader 服务器。有关详细信息,请参见第 [4.14](#page-31-1) 节 " 升级 [Remote Loader"](#page-31-1) (第 32 页)。
- 11 (视情况而定)如果有 User Application 服务器,请执行以下附加步骤:
	- **11a** 运行 NrfCaseUpdate 实用程序,以支持大小写混合搜索角色和资源。此过程通过修 改 User Application 驱动程序使用的 nrfLocalizedDescrs 和 nrfLocalizedNames 属性更 新纲要。有关更多信息,请参见《*Identity Manager Roles Based Provisioning Module 4.0.1 User Application*:安装指南》中的 " 运行 NrfCaseUpdate 实用程序 "
	- **11b** 必须在 Designer 4.0.1 中迁移 User Application 驱动程序。有关更多信息,请参见 《*Identity Manager Roles Based Provisioning Module 4.0 User Application*:迁移指南》
	- **11c** 创建新的 Role and Resource Service 驱动程序。 Role and Resource Service 驱动程序 不会迁移。如果您有现有的 Role and Resource Service 驱动程序,请将其删除后为 Identity anager 4.0.1 创建一个新的驱动程序。有关更多信息,请参见 《*Identity Manager Roles Based Provisioning Module 4.0 User Application*:迁移指南》。
	- **11d** 将已迁移的 User Application 驱动程序和 Role and Resource Service 驱动程序部署到 身份库。有关更多信息,请参见《*Identity Manager Roles Based Provisioning Module 4.0 User Application*:迁移指南》。
	- **11e** 升级 User Application。有关更多信息,请参见 《迁移到 *Roles Based Provisiong Module* 版本 *4.0.1* 指南》。
- **12** (可选)升级该驱动程序。
	- **12a** 如果使用的是包而不是驱动程序配置文件,请升级现有驱动程序上的包以获取新策 略。只有在以下情况下才需要升级该驱动程序:有较新版本的包可用,且要添加到 现有驱动程序的驱动程序策略中包括新功能。有关更多信息,请参见 《*Designer 4.0.1 for Identity Manager 4.0.1* 管理指南》中的 " 升级安装的包 "。
		- 或
	- **12b** 如果使用的是配置文件,请用新驱动程序配置文件覆盖现有驱动程序以获取新策 略。仅当一个驱动程序的策略中存在您希望添加到现有驱动程序的新功能时,这才 是必需的。有关详细信息,请参见第 4.17 节 " [使用新驱动程序覆盖现有驱动程序](#page-35-1) [配置文件 \(已弃用\)](#page-35-1) " (第 36 页)。
- **13** (可选)将自定义策略和规则恢复到驱动程序。覆盖新驱动程序配置文件时,将重写策 略,因此仅当覆盖了新驱动程序配置文件时才需要恢复策略。有关更多信息,请参见[第](#page-34-0) 4.16 节 " [将自定义策略和规则恢复到驱动程序](#page-34-0) " (第 35 页)。
- **14** 将已转换的 Designer 项目部署到身份库。有关更多信息,请参见 《*Designer 4.0.1 for Identity Manager 4.0.1* 管理指南》中的 " 部署和导出 "。
- **15** 启动与此服务器相关联的驱动程序。有关详细信息,请参见第 4.19 节 " [启动驱动程序](#page-36-2) " [\(第](#page-36-2) 37 页)。
- **16** (视情况而定)如果使用的是 Novell Sentinel,请确保运行的是最新版本的服务包。有 关升级 [S](http://www.novell.com/documentation/sentinel6/pdfdoc/sentinel60_installationguide.pdf)entinel 的更多信息, 请参见 《*Sentinel [安装指南](http://www.novell.com/documentation/sentinel6/pdfdoc/sentinel60_installationguide.pdf)* (http://www.novell.com/ documentation/sentinel6/pdfdoc/sentinel60\_installationguide.pdf)》。
- **17** (视情况而定)安装身份报告模块。有关更多信息,请参见 《身份报告模块指南》中的 " 安装和驱动程序配置 "。
- **18** 激活元目录服务器和任何已升级的驱动程序。有关更多信息,请参见 《*Identity Manager 4.0.1 Framework* 安装指南》中的 " 激活 Novell Identity Manager 产品 "。

## <span id="page-21-0"></span>**4.6** 将 **Identity Manager 3.5.1** (带 **User Application 3.6.1**)升级到 **Identity Manager 4.0.1 Advanced Edition**

对每台 Identity Manager 服务器执行以下步骤:

- **1** 确保已下载 Identity Manager ISO 文件。有关更多信息,请参见 《*Identity Manager 4.0.1 Framework* 安装指南》中的 " 从何处获取 Identity Manager"。
- 2 升级到 Designer 4.0.1。有关更多信息, 请参见第 4.12 节 "升级 [Designer"](#page-29-1) (第 30 页)。
- **3** 创建 Identity Manager 解决方案的当前配置的备份。通过创建驱动程序的导出或创建 Identity Manager 解决方案的 Designer 项目来完成此操作。有关更多信息,请参见第 [4.8](#page-25-0)  节 " [创建当前配置的备份](#page-25-0) " (第 26 页)。
- **4** 校验运行 Identity Manager 的服务器上的操作系统是否是受支持的版本。有关受支持操 作系统的列表,请参见 《*Identity Manager 4.0.1 Framework* 安装指南》中的 " 系统要求 "。如果操作系统仅需要一个服务包即能满足系统要求,则继续升级。

如果 Identity manager 4.0.1 支持的平台列表中未列出您的操作系统,您需要将其升级到 支持的版本,才能执行 Identity Manager 升级或执行迁移 (不执行升级)。

**5** 将 iManager 服务器升级到 iManager 2.7.4。有关更多信息,请参见第 4.9 节 " [升级](#page-27-0) [iManager"](#page-27-0) (第 28 页)。

- **6** 停止与您正在升级的服务器关联的驱动程序。有关更多信息,请参见第 [4.10](#page-28-0) 节 " 停止 [驱动程序](#page-28-0) " (第 29 页)。
- **7** 在运行 Identity Manager 的服务器上将 eDirectory 升级到 8.8.6 或更高版本。升级 eDirectory 会停止 ndsd, 而后者又会停止所有驱动程序。 有关更多信息,请参见 《*[Novell eDirectory 8.8](http://www.novell.com/documentation/edir88/)* 安装指南 (http://www.novell.com/ documentation/edir88/)》。
- 8 (视情况而定)启动驱动程序并校验驱动程序是否已启动。这还将校验是否已成功升级 到 eDirectory 8.8.6。有关详细信息,请参见第 4.19 节 " [启动驱动程序](#page-36-2) " (第 37 页)。

注释: 只有从 32 位 Identity Manager 升级到其他 32 位版本时, 才执行此步骤。如果是 从 32 位 Identity Manager 升级到 64 位, 请跳到步骤 9。

有关升级到 eDirectory 8.8.6 后成功运行 Identity Manager 和 Identity Manager 驱动程序的 更多信息,请参见 [TID 7007 84](http://www.novell.com/support/viewContent.do?externalId=7007184&sliceId=1) (http://www.novell.com/support/ viewContent.do?externalId=7007184&sliceId=1)。

- **9** 转换 Designer 项目。有关更多信息,请参见 《*Designer 4.0.1 for Identity Manager 4.0.1*  管理指南》中的 " 转换早期的项目 "。
- **10** 停止与您正在升级的服务器关联的驱动程序。有关更多信息,请参见第 [4.10](#page-28-0) 节 " 停止 [驱动程序](#page-28-0) " (第 29 页)。
- **11** 升级元目录服务器。有关更多信息,请参见第 4.13 节 " [升级元目录服务器](#page-30-0) " (第 31 [页\)](#page-30-0)。
- 12 (视情况而定)如果此服务器的驱动程序集中的任一驱动程序是 Remote Loader 驱动程 序,请升级每个驱动程序的 Remote Loader 服务器。有关详细信息,请参见第 [4.14](#page-31-1) 节 " 升级 [Remote Loader"](#page-31-1) (第 32 页)。
- 13 (视情况而定)如果有 User Application 服务器, 请执行以下附加步骤:
	- **13a** 运行 NrfCaseUpdate 实用程序,以支持大小写混合搜索角色和资源。此过程通过修 改 User Application 驱动程序使用的 nrfLocalizedDescrs 和 nrfLocalizedNames 属性更 新纲要。有关更多信息,请参见《*Identity Manager Roles Based Provisioning Module 4.0.1 User Application*:安装指南》中的 " 运行 NrfCaseUpdate 实用程序 "
	- 13b 必须在 Designer 4.0.1 中迁移 User Application 驱动程序。有关更多信息,请参见 《*Identity Manager Roles Based Provisioning Module 4.0 User Application*:迁移指南》
	- **13c** 创建新的 Role and Resource Service 驱动程序。 Role and Resource Service 驱动程序 不会迁移。如果您有现有的 Role and Resource Service 驱动程序, 请将其删除后为 Identity anager 4.0.1 创建一个新的驱动程序。有关更多信息,请参见 《*Identity Manager Roles Based Provisioning Module 4.0 User Application*:迁移指南》。
	- **13d** 将已迁移的 User Application 驱动程序和 Role and Resource Service 驱动程序部署到 身份库。有关更多信息,请参见《*Identity Manager Roles Based Provisioning Module 4.0 User Application*:迁移指南》。
	- **13e** 升级 User Application。有关更多信息,请参见 《迁移到 *Roles Based Provisiong Module* 版本 *4.0.1* 指南》。
- **14** (可选)安装角色映射管理器。有关更多信息,请参见 《*Identity Manager* 角色映射管 理器 *4.0.1* 安装和配置指南》。
- **15** (可选)升级该驱动程序。
	- **15a** 如果使用的是包而不是驱动程序配置文件,请升级现有驱动程序上的包以获取新策 略。只有在以下情况下才需要升级该驱动程序:有较新版本的包可用,且要添加到 现有驱动程序的驱动程序策略中包括新功能。有关更多信息,请参见 《*Designer 4.0.1 for Identity Manager 4.0.1* 管理指南》中的 " 升级安装的包 "。
		- 或
	- **15b** 如果使用的是配置文件,请用新驱动程序配置文件覆盖现有驱动程序以获取新策 略。仅当一个驱动程序的策略中存在您希望添加到现有驱动程序的新功能时,这才 是必需的。有关详细信息,请参见第 4.17 节 " [使用新驱动程序覆盖现有驱动程序](#page-35-1) [配置文件 \(已弃用\)](#page-35-1) " (第 36 页)。
- **16** (可选)将自定义策略和规则恢复到驱动程序。覆盖新驱动程序配置文件时,将重写策 略,因此仅当覆盖了新驱动程序配置文件时才需要恢复策略。有关更多信息,请参见[第](#page-34-0) 4.16 节 " [将自定义策略和规则恢复到驱动程序](#page-34-0) " (第 35 页)。
- **17** 将已转换的 Designer 项目部署到身份库。有关更多信息,请参见 《*Designer 4.0.1 for Identity Manager 4.0.1* 管理指南》中的 " 部署和导出 "。
- **18** 启动与此服务器相关联的驱动程序。有关详细信息,请参见第 4.19 节 " [启动驱动程序](#page-36-2) " [\(第](#page-36-2) 37 页)。
- **19** (视情况而定)安装身份报告模块。有关更多信息,请参见 《身份报告模块指南》中的 " 安装和驱动程序配置 "。
- **20** (视情况而定)如果使用的是 Novell Sentinel,请确保运行的是最新版本的服务包。有 关升级 [S](http://www.novell.com/documentation/sentinel6/pdfdoc/sentinel60_installationguide.pdf)entinel 的更多信息, 请参见《Sentinel [安装指南](http://www.novell.com/documentation/sentinel6/pdfdoc/sentinel60_installationguide.pdf)(http://www.novell.com/ documentation/sentinel6/pdfdoc/sentinel60\_installationguide.pdf)》。
- **21** 激活元目录服务器和任何已升级的驱动程序。有关更多信息,请参见 《*Identity Manager 4.0.1 Framework* 安装指南》中的 " 激活 Novell Identity Manager 产品 "。

# <span id="page-23-0"></span>**4.7** 将 **Identity Manager 3.5.1** (带 **User Application 3.6.1**,非供应版本)升级到 **Identity Manager 4.0.1 Standard Edition**

对每台 Identity Manager 服务器执行以下步骤:

- **1** 确保已下载 Identity Manager ISO 文件。有关更多信息,请参见 《*Identity Manager 4.0.1 Framework* 安装指南》中的 " 从何处获取 Identity Manager"。
- 2 升级到 Designer 4.0.1。有关更多信息, 请参见第 4.12 节 "升级 [Designer"](#page-29-1) (第 30 页)。
- **3** 创建 Identity Manager 解决方案的当前配置的备份。通过创建驱动程序的导出或创建 Identity Manager 解决方案的 Designer 项目来完成此操作。有关更多信息,请参见第 4.8 节 " [创建当前配置的备份](#page-25-0) " (第 26 页)。
- **4** 校验运行 Identity Manager 的服务器上的操作系统是否是受支持的版本。有关受支持操 作系统的列表,请参见 《*Identity Manager 4.0.1 Framework* 安装指南》中的 " 系统要求 "。如果操作系统仅需要一个服务包即能满足系统要求,则继续升级。

如果 Identity manager 4.0.1 支持的平台列表中未列出您的操作系统,您需要将其升级到 支持的版本,才能执行 Identity Manager 升级或执行迁移 (不执行升级)。

**5** 在运行 Identity Manager 的服务器上将 eDirectory 升级到 8.8.6 或更高版本。 eDirectory 升级会停止 ndsd, 而后者又会停止所有驱动程序。

有关升级 eDirectory 的更多信息,请参见 《*[Novell eDirectory 8.8](http://www.novell.com/documentation/edir88/)* 安装指南 (http:// www.novell.com/documentation/edir88/)》。

6 (视情况而定)启动驱动程序扩校验驱动程序是否已启动。这还将校验是否已成功升级 到 eDirectory 8.8.6。有关详细信息,请参见第 4.19 节 " [启动驱动程序](#page-36-2) " (第 37 页)。

注释: 只有从 32 位 Identity Manager 升级到其他 32 位版本时, 才执行此步骤。如果是 从 32 位 Identity Manager 升级到 64 位, 请跳到步骤 7。

有关升级到 eDirectory 8.8.6 后成功运行 Identity Manager 和 Identity Manager 驱动程序的 更多信息,请参见 [TID 7007 84](http://www.novell.com/support/viewContent.do?externalId=7007184&sliceId=1) (http://www.novell.com/support/ viewContent.do?externalId=7007184&sliceId=1)。

- **7** 转换 Designer 项目。有关更多信息,请参见 《*Designer 4.0.1 for Identity Manager 4.0.1*  管理指南》中的 " 转换早期的项目 "。
- **8** 停止与您正在升级的服务器关联的驱动程序。有关更多信息,请参见第 [4.10](#page-28-0) 节 " 停止 [驱动程序](#page-28-0) " (第 29 页)。
- **9** 升级元目录服务器。有关更多信息,请参见第 4.13 节 " [升级元目录服务器](#page-30-0) " (第 31 [页\)](#page-30-0)。
- 10 (视情况而定)如果此服务器的驱动程序集中的任一驱动程序是 Remote Loader 驱动程 序,请升级每个驱动程序的 Remote Loader 服务器。有关详细信息,请参见第 [4.14](#page-31-1) 节" 升级 [Remote Loader"](#page-31-1) (第 32 页)。
- 11 (视情况而定)如果有 User Application 服务器, 请执行以下附加步骤:
	- **11a** 运行 NrfCaseUpdate 实用程序,以支持大小写混合搜索角色和资源。此过程通过修 改 User Application 驱动程序使用的 nrfLocalizedDescrs 和 nrfLocalizedNames 属性更 新纲要。有关更多信息,请参见《*Identity Manager Roles Based Provisioning Module 4.0.1 User Application*:安装指南》中的 " 运行 NrfCaseUpdate 实用程序 "
	- 11b 必须在 Designer 4.0.1 中迁移 User Application 驱动程序。有关更多信息,请参见 《*Identity Manager Roles Based Provisioning Module 4.0 User Application*:迁移指南》
	- **11c** 创建新的 Role and Resource Service 驱动程序。 Role and Resource Service 驱动程序 不会迁移。如果您有现有的 Role and Resource Service 驱动程序,请将其删除后为 Identity anager 4.0.1 创建一个新的驱动程序。有关更多信息,请参见 《*Identity Manager Roles Based Provisioning Module 4.0 User Application*:迁移指南》。
	- **11d** 将已迁移的 User Application 驱动程序和 Role and Resource Service 驱动程序部署到 身份库。有关更多信息,请参见《*Identity Manager Roles Based Provisioning Module 4.0 User Application*:迁移指南》。
	- **11e** 升级 User Application。有关更多信息,请参见 《迁移到 *Roles Based Provisiong Module* 版本 *4.0.1* 指南》。
- **12** (可选)升级该驱动程序。
	- **12a** 如果使用的是包而不是驱动程序配置文件,请升级现有驱动程序上的包以获取新策 略。只有在以下情况下才需要升级该驱动程序:有较新版本的包可用,且要添加到 现有驱动程序的驱动程序策略中包括新功能。有关更多信息,请参见 《*Designer 4.0.1 for Identity Manager 4.0.1* 管理指南》中的 " 升级安装的包 "。

或

**12b** 如果使用的是配置文件,请用新驱动程序配置文件覆盖现有驱动程序以获取新策 略。仅当一个驱动程序的策略中存在您希望添加到现有驱动程序的新功能时,这才 是必需的。有关详细信息,请参见第 4.17 节 " [使用新驱动程序覆盖现有驱动程序](#page-35-1) [配置文件 \(已弃用\)](#page-35-1) " (第 36 页)。

- **13** (可选)将自定义策略和规则恢复到驱动程序。覆盖新驱动程序配置文件时,将重写策 略,因此仅当覆盖了新驱动程序配置文件时才需要恢复策略。有关更多信息,请参见[第](#page-34-0) 4.16 节 " [将自定义策略和规则恢复到驱动程序](#page-34-0) " (第 35 页)。
- **14** 将已转换的 Designer 项目部署到身份库。有关更多信息,请参见 《*Designer 4.0.1 for Identity Manager 4.0.1* 管理指南》中的 " 部署和导出 "。
- **15** 启动与此服务器相关联的驱动程序。有关详细信息,请参见第 4.19 节 " [启动驱动程序](#page-36-2) " [\(第](#page-36-2) 37 页)。
- **16** (视情况而定)安装身份报告模块。有关更多信息,请参见 《身份报告模块指南》中的 " 安装和驱动程序配置 " 一章。
- **17** (视情况而定)如果使用的是 Novell Sentinel,请确保运行的是最新版本的服务包。有 关升级 [S](http://www.novell.com/documentation/sentinel6/pdfdoc/sentinel60_installationguide.pdf)entinel 的更多信息, 请参见 《*Sentinel [安装指南](http://www.novell.com/documentation/sentinel6/pdfdoc/sentinel60_installationguide.pdf)* (http://www.novell.com/ documentation/sentinel6/pdfdoc/sentinel60\_installationguide.pdf)》。
- <span id="page-25-3"></span>**18** 激活元目录服务器和任何已升级的驱动程序。有关更多信息,请参见 《*Identity Manager 4.0.1 Framework* 安装指南》中的 " 激活 Novell Identity Manager 产品 "。

## <span id="page-25-0"></span>**4.8** 创建当前配置的备份

在升级前,务必创建 Identity Manager 系统的当前配置的备份。如果正在使用 User Application,则不再需要其他步骤。所有 User Application 配置均储存在 User Application 驱 动程序中。可以通过两种方法来创建备份:

- ◆ 第 4.8.1 节 " 确保 Designer [项目是最新的](#page-25-1) " (第 26 页)
- 第 4.8.2 节 " [创建驱动程序的导出](#page-26-0) " (第 27 页)

### <span id="page-25-1"></span>**4.8.1** 确保 **Designer** 项目是最新的

Designer 项目包含纲要及所有驱动程序配置信息。创建 Identity Manager 解决方案项目允许 您一步导出所有驱动程序,而不必为每个驱动程序创建单独的导出文件。

- [导出当前项目 \(第](#page-25-2) 26 页)
- [通过身份库创建新项目 \(第](#page-26-1) 27 页)

#### <span id="page-25-2"></span>导出当前项目

如果已具有 Designer 项目,请校验项目中的信息是否与身份库中的信息同步。

- **1** 在 Designer 中,打开项目。
- **2** 在建模器中,右键单击身份库,然后选择在线 *>* 比较。
- **3** 评估项目并协调所有差异,然后单击确定。
	- 有关更多信息,请参见 《*Designer 4.0.1 for Identity Manager 4.0.1* 管理指南》中的 " 部 署时使用比较功能 "。
- **4** 在工具栏上,选择项目 *>* 导出。
- **5** 单击全选以选择导出所有资源。
- **6** 选择保存项目的位置和格式,然后单击完成。

将项目保存在当前工作空间以外的任何位置。升级到 Designer 时, 必须创建一个新的 工作空间位置。有关更多信息,请参见 《*Designer 4.0.1 for Identity Manager 4.0.1* 管理 指南》中的 " 导出项目 "。

#### <span id="page-26-1"></span>通过身份库创建新项目

如果当前 Identity Manager 解决方案没有 Designer 项目, 则必须创建一个项目以备份当前解 决方案。

**1** 安装 Designer 4.0.1。

您可以用 Designer 4.0.1 创建 Identity Manager 3.6.x 项目。有关更多信息, 请参见 《*Identity Manager 4.0.1 Framework* 安装指南》中的 " 安装 Designer"。

- 2 起动 Designer, 然后指定工作空间的位置。
- **3** 选择是否要查找联机更新,然后单击确定。
- **4** 在 " 欢迎 " 页面上,单击运行 *Designer*。
- **5** 在工具栏上,选择项目 *>* 导入项目 *>* 身份库。
- **6** 指定项目的名称,然后对项目使用默认位置或选择其他位置。
- **7** 单击 " 下一步 "。
- <span id="page-26-4"></span>**8** 指定身份库连接信息:
	- 主机名:指定身份库服务器的 IP 地址或 DNS 名称。
	- 用户名:指定用于鉴定到身份库的用户的 DN。
	- 口令:指定鉴定用户的口令。
- **9** 单击 " 下一步 "。
- **10** 使 " 身份库纲要 " 和 " 默认通知集合 " 保留选中状态。
- 11 展开"默认通知集合",然后取消选中不需要的语言。

" 默认通知集合 " 已翻译为许多种不同语言。可导入所有语言,或仅选择您使用的语 言。

- <span id="page-26-2"></span>12 单击*浏览*,然后浏览到并选择要导入的驱动程序集。
- **13** 对此身份库中的每个驱动程序集重复[步骤](#page-26-2) 12,然后单击完成。
- <span id="page-26-5"></span>**14** 在导入项目后单击确定。
- 15 如果您仅有一个身份库, 则已完成。如果您有多个身份库, 请继续[步骤](#page-26-3) 16。
- <span id="page-26-3"></span>**16** 在工具栏上单击在线 *>* 导入。
- **17** 对每个附加身份库重复[步骤](#page-26-4) 8 到[步骤](#page-26-5) 14。

#### <span id="page-26-0"></span>**4.8.2** 创建驱动程序的导出

通过创建驱动程序的导出,可备份当前配置。但是, Designer 当前不会创建基于角色的权利 驱动程序和策略的备份。使用 iManager 以校验是否具有基于角色的权利驱动程序的导出。

- 使用 Designer [创建驱动程序的导出 \(第](#page-26-6) 27 页)
- 使用 iManager [创建驱动程序的导出 \(第](#page-27-1) 28 页)

#### <span id="page-26-6"></span>使用 **Designer** 创建驱动程序的导出

- <span id="page-26-7"></span>**1** 确认 Designer 中的项目具有最新版本的驱动程序。有关说明,请参见 "Designer 4.0.1 for Identity Manager 4.0.1 管理指南 " 中的*从身份库导入库、驱动程序集或驱动程序*。
- **2** 在建模器中,右键单击正在升级的驱动程序的驱动程序行。
- **3** 选择导出到配置文件。
- 浏览到保存配置文件的位置,然后单击保存。
- <span id="page-27-2"></span>在结果页面上单击确定。
- 对每个驱动程序重复[步骤](#page-26-7) 1 到[步骤](#page-27-2) 5。

#### <span id="page-27-1"></span>使用 **iManager** 创建驱动程序的导出

- <span id="page-27-3"></span>在 iManager 中,选择 *Identity Manager > Identity Manager* 概述。
- 2 浏览到并选择树中要搜索驱动程序集对象的位置,然后单击搜索图标 D。
- 单击保存要升级的驱动程序的驱动程序集对象。
- 单击要升级的驱动程序,然后单击导出。
- 5 单击*下一步*,然后选择*导出所有包含的策略,无论是否链接到配置*。
- 6 单击*下一步*,然后单击*另存为*。
- 7 选择*保存到磁盘*, 然后单击*确定*。
- <span id="page-27-4"></span>单击完成。
- 对每个驱动程序重复[步骤](#page-27-3) 1 到[步骤](#page-27-4) 8。

# <span id="page-27-0"></span>**4.9** 升级 **iManager**

iManager 必须升级到能够使用 Identity Manager 插件中更新的功能。支持 iManager 2.7.x。

iManager 只能安装在 Windows 或 Linux 上。如果元目录服务器安装在 Solaris 上, 则 iManager 必须安装在其他服务器上。

要从 2.7.x 升级 iManager:

- (视具体情况而定)如果是在 Linux 上安装,请在起动安装前以根身份登录。
- 访问平台上的 Identity Manager 安装媒体。
- 起动适用于您的平台的 iManager 安装程序:
	- **Linux**:IDM4.0.1\_Lin/products/iManager/installs/linux/iManagerInstallLinux.bin 要执行二进制,请从安装目录输入 ./iManagerInstallLinux.bin。
	- **Windows**:IDM4.0.1\_Win:\product\iManager\installs\win\iManagerinstall.exe
- 选择安装 iManager 所用的语言。
- 阅读并接受许可协议。
- 选择安装 Novell iManager 2.7、 Tomcat 和 JVM。
- 单击确定去除随旧版本的 iManager 一起安装的 Tomcat 旧版本。
- 单击是下载插件。
- 访问默认位置下载插件。
- 选择安装默认选中的插件。
- 当程序询问您是否从本地目录安装插件时,单击否。
- 指定用于运行 Tomcat 的 HTTP 端口。默认为 8080。
- 指定用于运行 Tomcat 的 SSL 端口。默认为 8443。
- **14** 复查您的选择,然后单击确定运行升级。
- **15** 安装完成后,重启动 Tomcat 查看更改。

如果安装了 iManager 2.6 或更低版本,请使用 《*[Novell iManager 2.7](http://www.novell.com/documentation/imanager27/imanager_install_27/data/bhxda4r.html)* 安装指南 (http:// www.novell.com/documentation/imanager27/imanager\_install\_27/data/bhxda4r.html)》中的升级 过程

## <span id="page-28-0"></span>**4.10** 停止驱动程序

在升级任何文件前,务必停止驱动程序。

- ◆ 第 4.10.1 节 " 使用 Designer [停止驱动程序](#page-28-1) " (第 29 页)
- ◆ 第 4.10.2 节 " 使用 iManager [停止驱动程序](#page-28-2) " (第 29 页)

### <span id="page-28-1"></span>**4.10.1** 使用 **Designer** 停止驱动程序

- 1 在 Designer 中, 在*大纲*选项卡中选择身份库 om 对象。
- 2 在建模器工具栏中,单击*停止所有驱动程序*图标 这将停止属于该项目的所有驱动程序。
- <span id="page-28-3"></span>**3** 将驱动程序设置为手动启动,以确保在升级过程完成前,驱动程序不会启动:
	- **3a** 双击大纲选项卡中的驱动程序图标 。
	- **3b** 选择驱动程序配置 *>* 启动选项。
	- **3c** 单击手动,然后单击确定。
	- **3d** 对每个驱动程序重[复步骤](#page-28-3) 3a [到步骤](#page-28-4) 3c。

### <span id="page-28-4"></span><span id="page-28-2"></span>**4.10.2** 使用 **iManager** 停止驱动程序

- **1** 在 iManager 中,选择 *Identity Manager > Identity Manager* 概述。
- <span id="page-28-5"></span>2 浏览到并选择树中要搜索驱动程序集对象的位置,然后单击搜索图标 D。
- **3** 单击驱动程序集对象。
- <span id="page-28-6"></span>**4** 单击驱动程序 > 停止所有驱动程序。
- **5** 对每个驱动程序集对象重复[步骤](#page-28-5) 2 到[步骤](#page-28-6) 4。
- <span id="page-28-8"></span><span id="page-28-7"></span>**6** 将驱动程序设置为手动启动,以确保在升级过程完成前,驱动程序不会启动:
	- **6a** 在 iManager 中,选择 *Identity Manager > Identity Manager* 概述。
	- 6b 浏览到并选择树中要搜索驱动程序集对象的位置,然后单击搜索图标下。
	- **6c** 单击驱动程序集对象。
	- **6d** 在驱动程序图标右上角,单击编辑属性。
	- **6e** 在 " 驱动程序配置 " 页中的启动选项下选择手动,然后单击确定。
	- **6f** 对树中的每个驱动程序重[复步骤](#page-28-7) 6a 到[步骤](#page-28-8) 6e。

# <span id="page-29-0"></span>**4.11** 升级 **Analyzer**

如果已安装 Analyzer,则必须将其升级以配合 Identity Manager 4.0.1 使用。如果未安装 Analyzer,请跳过本节并继续第 4.12 节 " 升级 [Designer"](#page-29-1) (第 30 页)。

Analyzer 只能安装在 Windows 或 Linux 上。如果元目录服务器安装在 Solaris 上, 则 Analyzer 必须安装在其他服务器上。

要升级 Analyzer:

- **1** 从 Identity Manager 媒体起动 Analyzer 安装程序:
	- $\bullet$  **Linux:** IDM4.0.1 Lin/products/Analyzer/install

要执行二进制文件,请输入 ./install。

- **Windows**:IDM4.0.1\_Win:\products\ANALZYER\install.exe
- 2 选择运行 Analyzer 所用的语言, 然后阅读并接受许可协议。
- 3 指定 Analyzer 的安装目录,然后在提示已安装 Analyzer 的讯息中单击*是*。
- **4** 选择是否在桌面和桌面菜单中放置快捷方式。
- 5 查看摘要,然后单击安装。
- **6** 查看安装摘要,然后单击完成。

# <span id="page-29-1"></span>**4.12** 升级 **Designer**

在升级 Designer 前,请确保导出项目以创建项目的备份。有关如何导出项目的说明,请参 见 《*Designer 4.0.1 for Identity Manager 4.0.1 管理指南*》中的"导出项目"。

Designer 只能安装在 Windows 或 Linux 上。如果元目录服务器安装在 Solaris 上, 则 Designer 必须安装在其他服务器上。

要升级 Designer:

- **1** 从 Identity Manager 媒体起动 Designer 安装程序:
	- **Linux**:IDM4.0.1\_Lin/products/Designer/install 要执行二进制文件,请输入 ./install。
	- **Windows**:IDM4.0.1\_Win:\products\Designer\install.exe
	-
- 2 选择安装 Designer 所用的语言, 然后阅读并接受许可协议。
- 3 指定 Designer 的安装目录, 然后在提示已安装 Designer 的讯息中单击*是*。
- **4** 选择是否在桌面和桌面菜单中放置快捷方式。
- 5 查看摘要,然后单击安装。
- **6** 查看自述文件,然后单击下一步。
- 7 选择起动 Designer, 然后单击*完成*。
- **8** 指定 Designer 工作空间的位置,然后单击确定。
- **9** 在提示需要关闭和转换项目的警告讯息中单击确定。
- 10 在项目视图中,展开项目,然后双击*项目需要转换*。
- 11 查看项目转换程序向导执行的步骤, 然后单击*下一步*。
- **12** 指定项目备份的名称,然后单击下一步。
- **13** 查看转换过程的摘要,然后单击转换。
- **14** 转换完成后查看摘要,然后单击打开。

Designer 已升级,项目已转换为当前格式。

# <span id="page-30-0"></span>**4.13** 升级元目录服务器

您可以按以下方式升级 Identity Manager:

- 第 [4.13.1](#page-30-1) 节 "GUI 升级" (第 31 页)
- 第 4.13.2 节 " [无提示升级](#page-31-0) " (第 32 页)

注释: 请确保在 Solaris 上以 GUI 模式或无提示模式调用 Identity Manager 升级之前, 运行 / opt/novell/eDirectory/bin/ndspath 命令。

### <span id="page-30-1"></span>**4.13.1 GUI** 升级

升级支持的组件后,升级元目录服务器。在升级过程中,将更新文件系统中储存的驱动程序 Shim 文件。

- **1** 验证驱动程序是否已停止。有关指导,请参见第 4.10 节 " [停止驱动程序](#page-28-0) " (第 29 [页\)](#page-28-0)。
- **2** 在 Linux 上,停止 lcache 进程。
	- 如果元目录服务器和 Remote Loader 在同一台服务器上,请手动停止 lcache 进程。
	- ◆ 如果元目录服务器和 Remote Loader 不在同一台服务器上, 则 lcache 进程会由升级 过程中的 ndsd 进程自动停止。

在 Windows 和 Solaris 上, 在启动升级前终止 lcache 进程。

- **3** 从 Identity Manager 媒体起动元目录服务器安装程序:
	- $\triangle$  **Linux:** IDM4.0.1 Lin/products/IDM/install.bin
	- **Solaris**:IDM4.0.1\_Solaris/products/IDM/install.bin

要执行二进制文件,请输入 ./install.bin。

- **Windows**:IDM4.0.1\_Win:\products\IDM\Windows\setup\idm\_install.exe
- **4** 选择安装所用的语言,然后阅读并接受许可协议。
- **5** 选择 *Novell Identity Manager* 元目录服务器、适用于 *Identity Manager* 的 *Novell iManager*  插件和实用程序选项以更新元目录服务器和驱动程序 Shim 文件。
- **6** 以 LDAP 格式指定对 eDirectory 具有管理权限的用户及用户口令。
- **7** 查看摘要,然后单击安装。
- **8** 阅读安装摘要,然后单击完成。

注释: 将 Identity Manager 从 32 位升级到 64 位后, Groupwise 驱动程序和本机自定义驱动程 序将不起作用。

### <span id="page-31-0"></span>**4.13.2** 无提示升级

为了运行 Identity Manager 组件的无提示升级,必须创建一个具有完成升级所需参数的属性 文件。 Identity Manager 媒体上有一个样本文件:

- **Linux**:IDM4.0.1\_Lin/products/IDM/linux/setup/silent.properties
- **Solaris**:IDM4.0.1\_Lin/products/IDM/solaris/setup/silent.properties
- **Windows**:IDM4.0.1\_Win:\products\IDM\Windows\setup\silent.properties

使用适用于您的平台的正确程序来启动无提示升级:

◆ Linux/Solaris: /install.bin -i silent -f < 文件名 >.properties

要执行二进制文件,请输入 ./install.bin -i silent -f < 文件名 >.properties。

◆ Windows: IDM4.0.1\_Win:\products\IDM\windows\setup\idm\_install.exe -i silent -f < 文件名 >.properties

从运行 Identity Manger 升级的位置, 在 silent.properties 文件中设置以下属性:

EDIR\_USER\_NAME=cn=admin,o=test

EDIR\_USER\_PASSWORD=test

METADIRECTORY\_SERVER\_SELECTED=true

CONNECTED\_SYSTEM\_SELECTED=false

X64\_CONNECTED\_SYSTEM\_SELECTED=true

WEB\_ADMIN\_SELECTED=false

UTILITIES\_SELECTED=false

注释: 如果要在升级元目录服务器时升级 Remote Loader, 请将 CONNECTED\_SYSTEM\_SELECTED 属性设置为 true。

# <span id="page-31-3"></span><span id="page-31-1"></span>**4.14** 升级 **Remote Loader**

如果正在运行 Remote Loader, 则还需要升级 Remote Loader 文件。

- <span id="page-31-2"></span>**1** 创建 Remote Loader 配置文件的备份。文件的默认位置如下:
	- **Windows**:C:\Novell\RemoteLoader\ *remote loader* 名称 -config.txt
	- ◆ Linux: 在 rdxml 路径中创建自己的配置文件。
- **2** 验证驱动程序是否已停止。有关指导,请参见第 4.10 节 " [停止驱动程序](#page-28-0) " (第 29 [页\)](#page-28-0)。
- **3** 停止每个驱动程序的 Remote Loader 服务或守护程序。
	- ◆ Windows: 在 Remote Loader 控制台中, 选择 Remote Loader 实例, 然后单击*停止*。
	- Linux: rdxml -config *path\_to\_configfile* -u
	- **Java Remote Loader**:dirxml\_jremote -config *path\_to\_configfile* -u
- 4 在 Linux 上, 停止 lcache 进程。
	- 如果元目录服务器和 Remote Loader 在同一台服务器上,请手动停止 lcache 进程。
	- 如果元目录服务器和 Remote Loader 不在同一台服务器上, 则 lcache 进程会由升级 过程中的 ndsd 进程自动停止。

在 Windows 和 Solaris 上, 在启动升级前终止 lcache 进程。

**5** 运行 Remote Loader 的安装程序。

安装过程将文件和二进制数据更新为最新版本。有关更多信息,请参见 《*Identity Manager 4.0.1 Framework* 安装指南》中的 " 安装 Remote Loader"。

- **6** 安装完成后,校验配置文件是否包含环境的信息。
- **7** (视具体情况而定)如果配置文件有问题,请复制在[步骤](#page-31-2) 1 中创建的备份文件。否则, 继续[步骤](#page-32-3) 8。
- <span id="page-32-3"></span>**8** 启动每个驱动程序的 Remote Loader 服务或守护程序。
	- ◆ Windows: 在 Remote Loader 控制台中, 选择 Remote Loader 实例, 然后单击*启动*。
	- Linux: rdxml -config *path\_to\_config\_file*
	- **Java Remote Loader**:dirxml\_jremote -config *path\_to\_config\_file*

注释: 将 Remote Loader 从 32 位升级到 64 位后, GroupWise 驱动程序和本机自定义驱动程 序不起作用。

# <span id="page-32-4"></span><span id="page-32-0"></span>**4.15** 将驱动程序升级到包

包是 Identity Manager 4.0.1 中新增的内容管理功能。所有新的驱动程序内容都通过包来递 送,而非通过驱动程序配置文件递送。

包通过 Designer 管理、维护和创建。 iManager 可兼容包,但通过 iManager 对驱动程序内容 的任何更改都不在 Designer 中维护。有关管理包的更多信息,请参见 《*Designer 4.0.1 for Identity Manager 4.0.1* 管理指南》中的 " 管理 Identity Manager 内容 "。

有三种不同方式可将驱动程序升级到包:

- 第 4.15.1 节 " [创建新驱动程序](#page-32-1) " (第 33 页)
- 第 4.15.2 节 " [用包的内容替换现有内容](#page-32-2) " (第 33 页)
- 第 4.15.3 节 " [保留当前内容并通过包添加新内容](#page-33-0) " (第 34 页)

### <span id="page-32-1"></span>**4.15.1** 创建新驱动程序

将驱动程序升级到包的最简单明了的方式是删除现有驱动程序并通过包创建新驱动程序。在 新的驱动程序中添加所有需要的功能。每个驱动程序的步骤都不同。有关说明,请参见 Identity Manager [驱动程序文档网站](http://www.novell.com/documentation/idm40drivers/) (http://www.novell.com/documentation/idm40drivers/) 上各 个驱动程序指南。

### <span id="page-32-2"></span>**4.15.2** 用包的内容替换现有内容

如果需要保留驱动程序创建的关联,则不应删除然后重创建驱动程序。该选项可保留关联, 却仍然通过包创建驱动程序内容。

要用包的内容替换现有内容:

- **1** 创建驱动程序及驱动程序中所有自定义内容的备份。 有关说明,请参见第 4.8.2 节 " [创建驱动程序的导出](#page-26-0) " (第 27 页)。
- **2** 在 Designer 中,删除储存在驱动程序内的所有对象。删除储存在驱动程序内的策略、 过滤器、权利及所有其他项目。
- **3** 将驱动程序包导入包编目。 有关说明,请参见 《*Designer 4.0.1 for Identity Manager 4.0.1* 管理指南》中的 " 将包导 入包编目 "。
- **4** 将包安装到驱动程序中。 有关说明,请访问 Identity Manager [驱动程序文档网站](http://www.novell.com/documentation/idm40drivers/) (http://www.novell.com/ documentation/idm40drivers/) 查看各个驱动程序指南。
- **5** 将基础包、必需包和可选包添加到驱动程序中,以获取所需功能。这些步骤对每个驱动 程序都是特定的。

有关说明,请访问 Identity Manager [驱动程序文档网站](http://www.novell.com/documentation/idm40drivers/) (http://www.novell.com/ documentation/idm40drivers/) 查看各个驱动程序指南。

**6** 将所有自定义策略和规则恢复到驱动程序。有关说明,请参见第 4.16 节 " [将自定义策](#page-34-0) [略和规则恢复到驱动程序](#page-34-0) " (第 35 页)。

现在驱动程序与之前一样工作,但其内容来自包而不是来自驱动程序配置文件。

### <span id="page-33-0"></span>**4.15.3** 保留当前内容并通过包添加新内容

只要包中的功能不与驱动程序的当前功能重叠,就可以保留当前的驱动程序不变,而通过包 向驱动程序添加新功能。安装包时,包可能重写现有策略,这可能导致驱动程序无法工作。

要通过包向驱动程序添加新内容:

- **1** 创建驱动程序及驱动程序中所有自定义内容的备份。 有关说明,请参见第 4.8.2 节 " [创建驱动程序的导出](#page-26-0) " (第 27 页)。
- **2** 将驱动程序包导入包编目。 有关说明,请参见 《*Designer 4.0.1 for Identity Manager 4.0.1* 管理指南》中的 " 将包导 入包编目 "。
- **3** 将包安装到驱动程序上。

有关说明,请访问 Identity Manager [驱动程序文档网站](http://www.novell.com/documentation/idm40drivers/) (http://www.novell.com/ documentation/idm40drivers/) 查看各个驱动程序指南。

**4** 将所需包添加到驱动程序中。这些步骤对每个驱动程序都是特定的。

有关说明,请参见 Identity Manager [驱动程序文档网站](http://www.novell.com/documentation/idm40drivers/) (http://www.novell.com/ documentation/idm40drivers/)。

驱动程序现在包含通过包添加的新功能。

## <span id="page-34-8"></span><span id="page-34-0"></span>**4.16** 将自定义策略和规则恢复到驱动程序

如果具有自定义策略或规则,则在覆盖新驱动程序配置文件后,必须将其恢复到驱动程序。 如果这些策略具有不同名称,则它们仍存储在驱动程序中,但是链接会损坏并需要重新建 立。

- 第 4.16.1 节 " 使用 Designer [将自定义策略和规则恢复为驱动程序](#page-34-1) " (第 35 页)
- 第 4.16.2 节 " 使用 iManager [将自定义策略和规则恢复为驱动程序](#page-35-0) " (第 36 页)

### <span id="page-34-1"></span>**4.16.1** 使用 **Designer** 将自定义策略和规则恢复为驱动程序

可通过两种不同方法向策略集中添加策略:

- [通过大纲视图添加自定义策略 \(第](#page-34-2) 35 页)
- 通过 " 显示策略流 " [视图添加自定义策略 \(第](#page-34-3) 35 页)

#### <span id="page-34-2"></span>通过大纲视图添加自定义策略

在将升级的驱动程序移到生产环境中前,请在测试环境中执行这些步骤。

- **1** 在大纲视图中,选择已升级的驱动程序以显示策略集视图。
- <span id="page-34-4"></span>**2** 右键单击需要将自定义策略恢复为驱动程序的策略集 图标,然后选择新建 *>* 从副 本。
- 3 浏览到并选择自定义策略,然后单击*确定*。
- **4** 指定自定义策略的名称,然后单击确定。
- **5** 在文件冲突讯息中单击是以保存项目。
- <span id="page-34-5"></span>**6** 策略构建器打开策略后,验证复制的策略中信息是否正确。
- **7** 对需要恢复为驱动程序的每个自定义策略,重复[步骤](#page-34-4) 2 到[步骤](#page-34-5) 6。
- **8** 启动并测试驱动程序。

有关启动驱动程序的更多信息,请参见第 4.19 节 " [启动驱动程序](#page-36-2) " (第 37 页)。有关 测试驱动程序的更多信息,请参见 《*Designer 4.0.1* 中的策略》中的 " 使用策略模拟器 测试策略 "。

**9** 验证策略工作正常后,将驱动程序移动到生产环境中。

#### <span id="page-34-3"></span>通过 **"** 显示策略流 **"** 视图添加自定义策略

在将升级的驱动程序移到生产环境中前,请在测试环境中执行这些步骤。

- 1 在*大纲*视图中, 选择已升级的驱动程序, 然后单击*显示策略流*图标 **m**。
- <span id="page-34-6"></span>**2** 右键单击需要将自定义策略恢复为驱动程序的策略集,然后选择添加策略 *>* 复制现有 策略。
- 3 浏览到并选择自定义策略,然后单击*确定*。
- **4** 指定自定义策略的名称,然后单击确定。
- **5** 在文件冲突讯息中单击是以保存项目。
- <span id="page-34-7"></span>**6** 策略构建器打开策略后,验证复制的策略中信息是否正确。
- **7** 对需要恢复为驱动程序的每个自定义策略,重复[步骤](#page-34-6) 2 到[步骤](#page-34-7) 6。

**8** 启动并测试驱动程序。

有关启动驱动程序的更多信息,请参见第 4.19 节 " [启动驱动程序](#page-36-2) " (第 37 页)。有关 测试驱动程序的更多信息,请参见 《*Designer 4.0.1* 中的策略》中的 " 使用策略模拟器 测试策略 "。

**9** 验证策略工作正常后,将驱动程序移动到生产环境中。

### <span id="page-35-0"></span>**4.16.2** 使用 **iManager** 将自定义策略和规则恢复为驱动程序

在将升级的驱动程序移到生产环境中前,请在测试环境中执行这些步骤。

- **1** 在 iManager 中,选择 *Identity Manager > Identity Manager* 概述。
- 2 浏览到并选择树中要搜索驱动程序集对象的位置,然后自由提索图标 D。
- <span id="page-35-3"></span>**3** 单击包含已升级的驱动程序的驱动程序集对象。
- **4** 单击驱动程序图标,然后选择需要恢复自定义策略的策略集。
- **5** 单击插入。
- 6 选择*使用现有策略*,然后浏览到并选择自定义策略。
- <span id="page-35-4"></span>**7** 单击确定,然后单击关闭。
- **8** 对需要恢复为驱动程序的每个自定义策略,重复[步骤](#page-35-3) 3 到[步骤](#page-35-4) 7。
- **9** 启动并测试驱动程序。

有关启动驱动程序的信息,请参见第 4.19 节 " [启动驱动程序](#page-36-2) " (第 37 页)。 iManager 中没有任何策略模拟器。要测试策略,请触发使策略能够执行的事件。例如,创建用 户、修改用户或删除用户。

**10** 验证策略工作正常后,将驱动程序移动到生产环境中。

### <span id="page-35-1"></span>**4.17** 使用新驱动程序覆盖现有驱动程序配置文件 (已弃用)

Identity Manager 4.0.1 使用包而非驱动程序配置文件。该版本中没有新配置文件。从 4.0 开 始,所有新驱动程序内容都以包的形式递送。

在开始前,请确保任何自定义策略的名称均不同于默认策略。使用新驱动程序文件覆盖驱动 程序配置时,会重写现有策略。如果您的自定义策略没有唯一名称,则将丢失这些自定义策 略。

用新驱动程序配置文件覆盖现有驱动程序会使用驱动程序配置文件中的任何新策略或功能更 新驱动程序。

- ◆ 第 4.17.1 节 " 使用 Designer [用新驱动程序覆盖现有驱动程序配置文件](#page-35-2) " (第 36 页)
- 第 4.17.2 节 " 使用 iManager [用新驱动程序覆盖现有驱动程序配置文件](#page-36-0) " (第 37 页)

### <span id="page-35-2"></span>**4.17.1** 使用 **Designer** 用新驱动程序覆盖现有驱动程序配置文件

重要: 确保自定义策略的名称与默认策略的名称不同, 以便不丢失任何数据。

**1** 在建模器中,右键单击正在升级的驱动程序的驱动程序行。

**2** 选择运行配置向导。

- **3** 在警告页面上单击是。 该警告通知您所有驱动程序设置和策略都将重设置。
- **4** 浏览到并选择要升级的驱动程序的驱动程序配置,然后单击运行。
- 5 指定该驱动程序的信息,然后单击*下一步*。 可能需要指定多个信息页面。
- **6** 在结果页面上单击确定。
- **7** 查看驱动程序参数和策略,确保一切均按需要进行设置。
- **8** 如果具有自定义策略,请转到第 4.16 节 " [将自定义策略和规则恢复到驱动程序](#page-34-0) " (第 35 [页\)](#page-34-0)。否则,请转到第 4.19 节 " [启动驱动程序](#page-36-2) " (第 37 页)。

### <span id="page-36-0"></span>**4.17.2** 使用 **iManager** 用新驱动程序覆盖现有驱动程序配置文件

重要:确保任何自定义策略的名称都与默认策略的名称不同,以便不丢失任何数据。

- **1** 在 iManager 中,选择 *Identity Manager > Identity Manager* 概述。
- 2 浏览到并选择树中要搜索驱动程序集对象的位置,然后单击搜索图标 D。
- **3** 单击驱动程序集对象。
- 4 单击*驱动程序> 添加驱动程序*, 然后在"新建驱动程序向导"页面上单击*下一步*。
- 5 选择要覆盖的驱动程序配置,然后单击*下一步*。
- **6** 在现有驱动程序字段中,浏览到并选择要升级的驱动程序。
- **7** 指定该驱动程序的信息,然后单击下一步。
- **8** 在摘要页面上,选择更新有关该驱动程序和策略库的所有内容。
- 9 单击*下一步*,然后在摘要页面上单击*完成*。
- **10** 查看驱动程序参数和策略,确保一切均按需要进行设置。
- **11** 如果具有自定义策略,请转到第 4.16 节 " [将自定义策略和规则恢复到驱动程序](#page-34-0) " (第 35 [页\)](#page-34-0)。否则,请转到第 4.19 节 " [启动驱动程序](#page-36-2) " (第 37 页)。

# <span id="page-36-1"></span>**4.18** 部署已转换的项目

将已转换的 Designer 项目部署到身份库。有关更多信息,请参见《*Designer 4.0.1 for Identity Manager 4.0.1* 管理指南》中的 " 部署和导出 "。

# <span id="page-36-4"></span><span id="page-36-2"></span>**4.19** 启动驱动程序

升级完所有 Identity Manager 组件后,必须重启动驱动程序。还请务必在运行驱动程序后测 试这些驱动程序,以校验所有策略是否仍有效。

- ◆ 第 4.19.1 节 " 使用 Designer [启动驱动程序](#page-36-3)" (第 37 页)
- 第 4.19.2 节 " 使用 iManager [启动驱动程序](#page-37-0) " (第 38 页)

### <span id="page-36-3"></span>**4.19.1** 使用 **Designer** 启动驱动程序

1 在 Designer 中, 在*大纲*选项卡中选择身份库 a 对象。

- 2 在建模器工具栏中单击*启动所有驱动程序*图标 ■。这将启动项目中的所有驱动程序。
- <span id="page-37-2"></span>**3** 设置驱动程序启动选项:
	- **3a** 双击大纲选项卡中的驱动程序图标 。
	- **3b** 选择驱动程序配置 *>* 启动选项。
	- **3c** 选择自动启动或选择启动驱动程序的首选方法,然后单击确定。
	- **3d** 对每个驱动程序重[复步骤](#page-37-2) 3a [到步骤](#page-37-3) 3c。
- <span id="page-37-3"></span>**4** 测试驱动程序以验证策略是否按照设计运行。有关如何测试策略的信息,请参见 《*Designer 4.0.1* 中的策略》中的 " 使用策略模拟器测试策略 "。

### <span id="page-37-0"></span>**4.19.2** 使用 **iManager** 启动驱动程序

- **1** 在 iManager 中,选择 *Identity Manager > Identity Manager* 概述。
- <span id="page-37-4"></span>2 浏览到并选择树中要搜索驱动程序集对象的位置,然后单击搜索图标 D。
- **3** 单击驱动程序集对象。
- <span id="page-37-5"></span>**4** 单击驱动程序 > 启动所有驱动程序可同时启动所有驱动程序。

或

在驱动程序图标的右上角,单击*启动驱动程序*可单独启动每个驱动程序。

- **5** 如果有多个驱动程序,请重复[步骤](#page-37-4) 2 到[步骤](#page-37-5) 4。
- <span id="page-37-6"></span>**6** 设置驱动程序启动选项:
	- **6a** 在 iManager 中,选择 *Identity Manager > Identity Manager* 概述。
	- 6b 浏览到并选择树中要搜索驱动程序集对象的位置,然后单击搜索图标 **下。**
	- **6c** 单击驱动程序集对象。
	- **6d** 在驱动程序图标右上角,单击编辑属性。
	- **6e** 在 " 驱动程序配置 " 页中的启动选项下,选择自动启动,或选择启动驱动程序的首 选方法,然后单击确定。
	- **6f** 对每个驱动程序重[复步骤](#page-37-6) 6b 到[步骤](#page-37-7) 6e。
- <span id="page-37-7"></span>**7** 测试驱动程序以验证策略是否按照设计运行。

iManager 中没有任何策略模拟器。要测试策略,请触发使策略能够执行的事件。例如, 创建用户、修改用户或删除用户。

## <span id="page-37-1"></span>**4.20** 升级 **User Application**

如果要升级 User Application 4.0 服务器,则必须有可升级到 User Application 4.0.1 的 User Application 基础包。有关通过 Designer 创建 User Application 驱动程序的更多信息,请参见 《*Identity Manager Roles Based Provisioning Module 4.0.1 User Application*:安装指南》中的 " 在 Designer 中创建驱动程序 "。

目前,版本早于 4.0 的 User Application 服务器不能迁移到 4.0.1。在 4.0.1 发布后即可提供有 关这种迁移的详细说明。

# <span id="page-38-0"></span>**4.21** 升级身份报告模块

Identity Manager 4.0 及更高版本提供身份报告模块。如果是从 Identity Manager 3.6 升级到 Identity Manager 4.0.1, 则可以根据需要安装身份报告模块。您可以通过从 Identity Manager 媒体起动身份报告安装程序来安装身份报告模块。有关 Identity Manager Reporting 安装的更 多信息,请参见《身份报告模块指南》中的"安装和驱动程序配置"。

如果安装了 Identity Manager 4.0, 则可以在现有身份报告 4.0 模块之上安装身份报告 4.0.1 模 块。有关 Identity Manager Reporting 安装的更多信息, 请参见 《*身份报告模块指南*》中的" 安装和驱动程序配置 " 部分。

注释: 必须升级 User Applications 才能升级身份报告模块。

在升级身份报告模块的过程中会要求您升级事件审计服务 (EAS) 和身份报告模块。您需要 运行 EAS 二进制升级,才可以运行身份报告模块的安装程序。

# <span id="page-40-0"></span><sup>5</sup> 执行迁移

在开始之前,请确保您已仔细回顾了升级和迁移之间的区别。请参见第 3 章 " [升级或迁移](#page-10-0) " [\(第](#page-10-0) 11 页)。

- 第 5.1 节 " [迁移核对清单](#page-40-1) " (第 41 页)
- 第 5.2 节 " [将该新服务器添加到驱动程序集中](#page-41-0) " (第 42 页)
- 第 5.3 节 " [复制特定于服务器的信息](#page-42-0) " (第 43 页)
- 第 5.4 节 " [从驱动程序集中去除旧服务器。](#page-43-1) " (第 44 页)

# <span id="page-40-1"></span>**5.1** 迁移核对清单

使用以下核对清单校验是否以正确顺序完成了所有步骤,以便成功迁移 Identity Manager 系 统。对于环境中每个 Identity Manager 服务器,请遵从以下步骤。

- □ 确保已下载 Identity Manager ISO 文件。有关更多信息, 请参见 《*Identity Manager 4.0.1 Framework* 安装指南》中的 " 从何处获取 Identity Manager"。
- 创建 Identity Manager 解决方案的当前配置的备份。通过创建驱动程序的导出或创建 Identity Manager 解决方案的 Designer 项目来完成此操作。有关更多信息,请参见第 [4.8](#page-25-3)  节 " [创建当前配置的备份](#page-25-3) " (第 26 页)。
- 安装所需的操作系统。有关受支持平台的列表,请参见 《*Identity Manager 4.0.1 Framework* 安装指南》中的 " 系统要求 "。
- □ 在服务器上安装 eDirectory 8.8.6。有关更多信息, 请参见 《*[Novell eDirectory 8.8](http://www.novell.com/documentation/edir88/index.html) 安装指* [南](http://www.novell.com/documentation/edir88/index.html) (http://www.novell.com/documentation/edir88/index.html)》。
- 将位于当前 Identity Manager 服务器上的相同 eDirectory 复本添加到此新服务器。有关 更多信息,请参见 《*[eDirectory](http://www.novell.com/documentation/edir88/pdfdoc/edir88/edir88.pdf)* 管理指南 (http://www.novell.com/documentation/edir88/ pdfdoc/edir88/edir88.pdf)》中的 " [管理复本](http://www.novell.com/documentation/edir88/edir88/data/fbgciaad.html) (http://www.novell.com/documentation/edir88/ edir88/data/fbgciaad.html)"。
- □ 安装 Identity Manager 4.0.1。使用 《*Identity Manager 4.0.1 Framework 安装指南*》中的 " 基本 Identity Manager 系统核对清单 " 来校验是否所有步骤都已完成。
- 如果驱动程序集中的任一驱动程序是 Remote Loader 驱动程序,请升级每个驱动程序的 Remote Loader 服务器。有关更多信息,请参见第 4.14 节 "升级 [Remote Loader"](#page-31-3)(第 32 [页\)](#page-31-3)。
- (视情况而定)如果旧服务器是 User Application 服务器,请执行以下附加步骤:
	- 运行 NrfCaseUpdate 实用程序。有关更多信息,请参见 《*Identity Manager Roles Based Provisioning Module 4.0.1 User Application*:安装指南》中的 " 运行 NrfCaseUpdate 实用程序 "。
	- □ User Application 驱动程序必须在 Designer 中迁移。有关更多信息, 请参见 《*Identity Manager Roles Based Provisioning Module 4.0 User Application*:迁移指 南》。
	- 创建新的 Role and Resource Service 驱动程序。 Role and Resource Service 驱动程序 不会迁移。如果已有 Role and Resource Service 驱动程序,则必须为 Identity Manager 4.0.1 创建一个新的驱动程序。有关更多信息,请参见 《*Identity Manager Roles Based Provisioning Module 4.0 User Application*:迁移指南》。
- □ 将已迁移的 User Application 驱动程序部署到身份库。有关更多信息, 请参见 《*Identity Manager Roles Based Provisioning Module 4.0 User Application*:迁移指 南》。
- 在此新服务器上安装 User Application。有关更多信息,请参见 《*Identity Manager Roles Based Provisioning Module 4.0 User Application*:迁移指南》。
- 将该新服务器添加到驱动程序集中。有关更多信息,请参见第 5.2 节 " [将该新服务器添](#page-41-0) [加到驱动程序集中](#page-41-0) " (第 42 页)。
- 更改每个驱动程序的特定于服务器的信息。如果使用 iManager,则这是手动过程。如 果是从早于 3.5 版本的 Identity Manager 服务器迁移到早于或等于 3.5 版本的 Identity Manageror 服务器, 则应使用 iManager。对于所有其他支持的迁移路径, 则可以使用 Designer。有关更多信息,请参见第 5.3 节 " [复制特定于服务器的信息](#page-42-0) " (第 43 页)。
- $\Box$  (视情况而定)运行 configupdate.sh 或 configupdate.bat 以将旧服务器中特定于服务器的信息 更改为 User Application 配置的新服务器。有关更多信息,请参见 《*Identity Manager Roles Based Provisioning Module 4.0.1 User Application*:安装指南》中的 "User Application 配置参考手册 "。
- (可选)将驱动程序升级为使用包。所有驱动程序内容都通过包递送,而非通过驱动程 序配置文件递送。有关更多信息,请参见第 4.15 节 " [将驱动程序升级到包](#page-32-4) " (第 33 [页\)](#page-32-4)。
- 口 (可选)将自定义策略和规则恢复到驱动程序。将驱动程序更新到包时,将重写策略, 因此仅当将驱动程序升级到使用包时,才需要恢复策略。有关更多信息,请参见第 [4.16](#page-34-8)  节 " [将自定义策略和规则恢复到驱动程序](#page-34-8) " (第 35 页)。
- 从驱动程序集中去除旧服务器。有关更多信息,请参见第 5.4 节 " [从驱动程序集中去除](#page-43-1) [旧服务器。](#page-43-1) " (第 44 页)。
- □ 如果使用的是 Novell Sentinel, 则必须更新到 Novell Sentinel 6.1。有关升级 Sentinel 的 更多信息,请参见 《*[S](http://www.novell.com/documentation/sentinel6/pdfdoc/sentinel60_installationguide.pdf)entinel* [安装指南](http://www.novell.com/documentation/sentinel6/pdfdoc/sentinel60_installationguide.pdf) (http://www.novell.com/documentation/sentinel6/ pdfdoc/sentinel60\_installationguide.pdf)》。
- 激活元目录服务器和任何已升级的驱动程序。有关更多信息,请参见 《*Identity Manager 4.0.1 Framework* 安装指南》中的 " 激活 Novell Identity Manager 产品 "。

### <span id="page-41-0"></span>**5.2** 将该新服务器添加到驱动程序集中

如果正在使用 iManager,则必须将该新服务器添加到驱动程序集中。Designer 包含一个用于 服务器的迁移向导,可为您完成此步骤。如果正在使用 Designer,请跳至第 5.3 节 " [复制特](#page-42-0) [定于服务器的信息](#page-42-0)"(第43页)。如果正在使用 iManager, 请完成以下过程:

- 1 在 iManager 中, 单击 3 以显示 "Identity Manager 管理"页面。
- **2** 单击 *Identity Manager* 概述 *>* 。
- **3** 浏览到并选择保存驱动程序集的容器。
- **4** 单击驱动程序集名称以访问 " 驱动程序集概述 " 页。
- **5** 单击服务器 *>* 添加服务器。
- 6 浏览并选择新 Identity Manager 4.0.1 服务器, 然后单击*确定*。

# <span id="page-42-0"></span>**5.3** 复制特定于服务器的信息

必须将储存在每个驱动程序中特定于服务器的所有信息复制到新服务器的信息中。特定于服 务器的信息包含于:

- 全局配置值
- 引擎控制值
- 命名口令
- 驱动程序鉴定信息
- 驱动程序启动选项
- 驱动程序参数
- 驱动程序集数据

可以在 Designer 或 iManager 中进行此操作。如果使用 Designer, 则这是一个自动过程。如 果使用 iManager,则这是手动过程。如果是从早于 3.5 版本的 Identity Manager 服务器迁移 到高于或等于 3.5 版本的 Identity Manager 服务器, 则应使用 iManager。对于其他所有支持 的迁移路径,可以使用 Designer。

- 第 5.3.1 节 " 在 Designer [中复制特定于服务器的信息](#page-42-1) " (第 43 页)
- 第 5.3.2 节 " 在 iManager [中更改特定于服务器的信息](#page-43-0) " (第 44 页)

### <span id="page-42-1"></span>**5.3.1** 在 **Designer** 中复制特定于服务器的信息

该过程影响驱动程序集中储存的所有驱动程序。

- **1** 在 Designer 中,打开项目。
- **2** 在概要选项卡中,右键单击服务器,然后选择迁移。
- **3** 阅读概述以查看迁移到新服务器的项,然后单击下一步。
- **4** 从可用服务器列表中选择目标服务器,然后单击下一步。 仅列出当前未与驱动程序集相关联且与源服务器的 Identity Manager 版本相同或更高的 服务器。
- **5** 选择激活目标服务器。

有三个选项,但建议使用激活目标服务器。

- 激活目标服务器: 将源服务器中的设置复制到目标服务器并禁用源服务器上的驱动 程序。
- 保持源服务器处于活动状态:不要复制设置并禁用目标服务器上的所有驱动程序。
- 同时激活目标服务器和源服务器:将源服务器中的设置复制到目标服务器,不禁用 源服务器或目标服务器上的驱动程序。不建议使用此选项。如果同时启动了两个驱 动程序, 则相同信息会写入两个不同队列, 这样可能导致损坏。
- **6** 单击迁移。
- **7** 将更改的驱动程序部署到身份库。 有关更多信息,请参见 《*Designer 4.0.1 for Identity Manager 4.0.1* 管理指南》中的 " 将 驱动程序部署到身份库 "。
- **8** 启动驱动程序。 有关更多信息,请参见第 4.19 节 " [启动驱动程序](#page-36-4) " (第 37 页)。

### <span id="page-43-0"></span>**5.3.2** 在 **iManager** 中更改特定于服务器的信息

- 1 在 iManager 中, 单击 3 以显示 "Identity Manager 管理"页面。
- **2** 单击 *Identity Manager* 概述。
- **3** 浏览到并选择保存驱动程序集的容器。
- **4** 单击驱动程序集名称以访问 " 驱动程序集概述 " 页。
- <span id="page-43-4"></span>5 单击驱动程序的右上角, 然后单击*停止驱动程序*。
- **6** 单击驱动程序的右上角,然后单击编辑属性。
- **7** 将所有包含旧服务器信息的特定于服务器的驱动程序参数、全局配置值、引擎控制值、 命名口令、驱动程序鉴定数据及驱动程序启动选项复制或迁移到新服务器的信息中。驱 动程序集的全局配置值及其他参数 (比如最大堆大小、 Java 设置等)必须与旧服务器 的值相同。
- **8** 单击确定保存所有更改。
- <span id="page-43-5"></span>**9** 单击驱动程序的右上角以启动驱动程序。
- **10** 对驱动程序集中的每个驱动程序重复[步骤](#page-43-4) 5 到[步骤](#page-43-5) 9。

## <span id="page-43-1"></span>**5.4** 从驱动程序集中去除旧服务器。

新服务器运行所有驱动程序后,必须从驱动程序集中去除旧服务器。

- ◆ 第 5.4.1 节 " 使用 Designer [从驱动程序集中去除旧服务器](#page-43-2) " (第 44 页)
- ◆ 第 5.4.2 节 " 使用 iManager [从驱动程序集中去除旧服务器](#page-43-3) " (第 44 页)
- 第 5.4.3 节 " [弃用旧服务器](#page-44-0) " (第 45 页)

### <span id="page-43-2"></span>**5.4.1** 使用 **Designer** 从驱动程序集中去除旧服务器

- **1** 在 Designer 中,打开项目。
- 2 在建模器中,右键单击驱动程序集,然后选择*属性*。
- **3** 选择服务器列表。
- 4 在*选定服务器*列表中选择旧 Identity Manager 服务器,然后单击<从*选定服务器*列表中 去除服务器。
- **5** 单击 *"* 确定 *"* 保存更改。
- **6** 将更改部署到身份库中。

有关更多信息,请参见 《*Designer 4.0.1 for Identity Manager 4.0.1* 管理指南》中的 " 将 驱动程序集部署到身份库 "。

### <span id="page-43-3"></span>**5.4.2** 使用 **iManager** 从驱动程序集中去除旧服务器

- **1** 在 iManager 中, 单击 以显示 "Identity Manager 管理 " 页面。
- **2** 单击 *Identity Manager* 概述 *>* 。
- **3** 浏览到并选择保存驱动程序集的容器。
- **4** 单击驱动程序集名称以访问 " 驱动程序集概述 " 页。
- **5** 单击服务器 *>* 去除服务器。
- 6 选择旧 Identity Manager 服务器, 然后单击*确定*。

### <span id="page-44-0"></span>**5.4.3** 弃用旧服务器

此时,旧服务器不再托管任何驱动程序。如果不再需要该服务器,则必须完成其他步骤以将 其弃用:

**1** 从此服务器中去除 eDirectory 复本。

有关更多信息,请参见 《*[eDirectory](http://www.novell.com/documentation/edir88/pdfdoc/edir88/edir88.pdf)* 管理指南 (http://www.novell.com/documentation/ edir88/pdfdoc/edir88/edir88.pdf)》中的 " [删除复本](http://www.novell.com/documentation/edir88/edir88/data/fbgciaad.html) (http://www.novell.com/documentation/ edir88/edir88/data/fbgciaad.html)"。

**2** 从此服务器中去除 eDirectory。

有关更多信息,请参见 TID 10056593, "从 NDS [树中永久去除服务器](http://www.novell.com/support/php/search.do?cmd=displayKC&docType=kc&externalId=10056593&sliceId=&docTypeID=DT_TID_1_1&dialogID=35218849&stateId=0%200%2035214815)" (http:// www.novell.com/support/php/ search.do?cmd=displayKC&docType=kc&externalId=10056593&sliceId=&docTypeID=DT\_ TID\_1\_1&dialogID=35218849&stateId=0%200%2035214815)。